# **Руководство**

**QM-4302, QM-5502 & QM-6502 LCD монитор**

## **www.agneovo.com пользователя**

## **Ad NEOVO**

THE DISPLAY CHOICE OF PROFESSIONALS

## ОГЛАВЛЕНИЕ

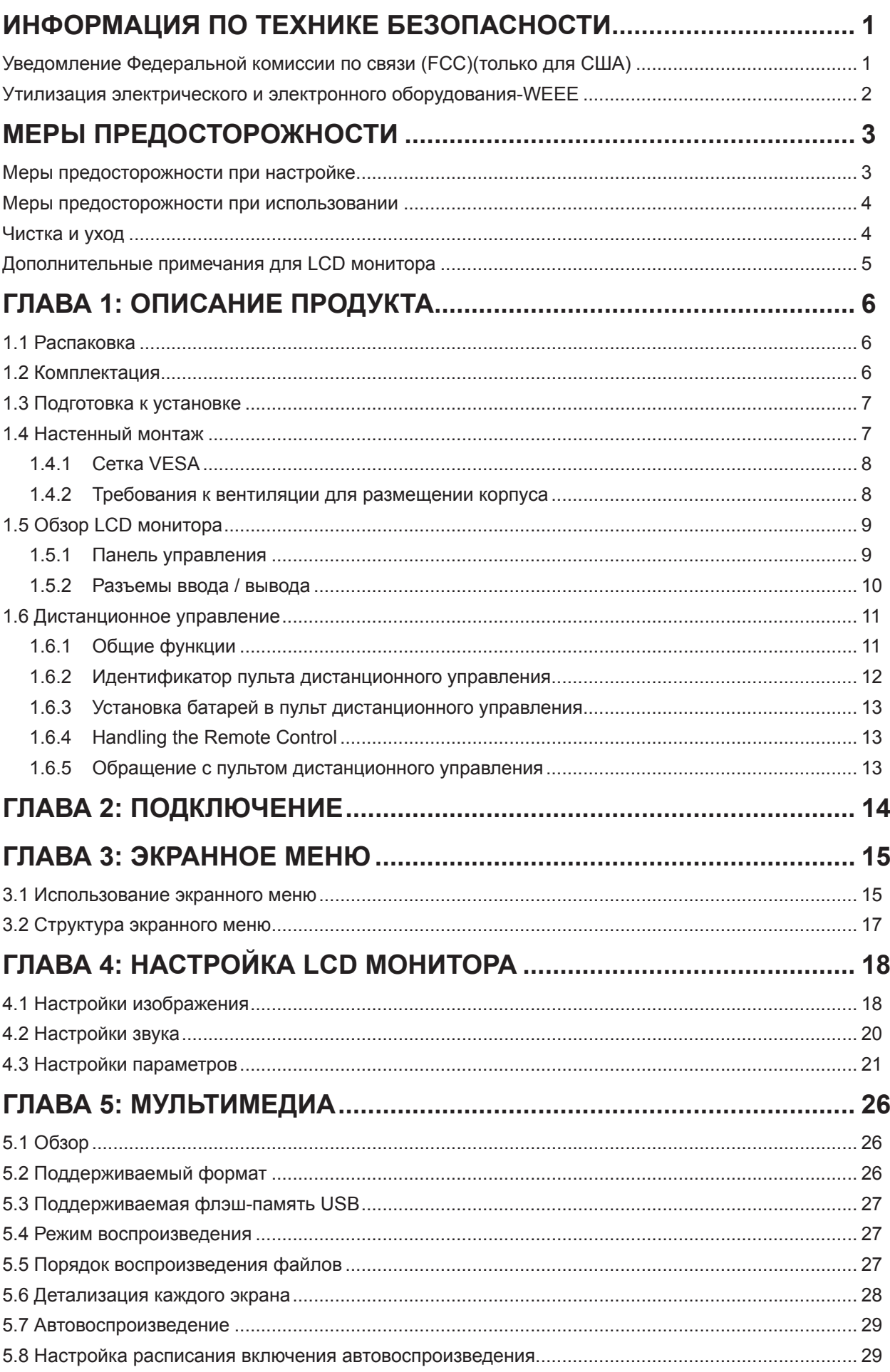

## ΟΓΛΑΒΛΕΗΜΕ

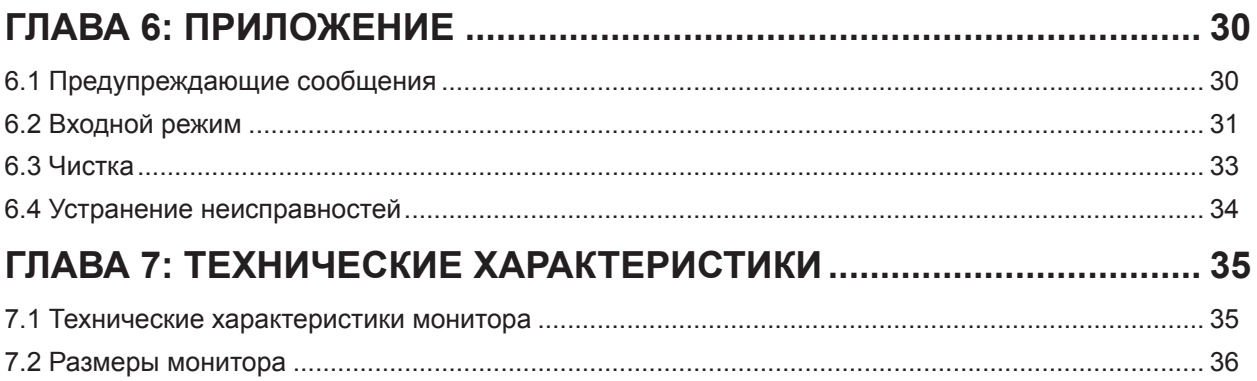

## ИНФОРМАЦИЯ ПО ТЕХНИКЕ БЕЗОПАСНОСТИ

## **Уведомление Федеральной комиссии по связи (FCC) (только для США)**

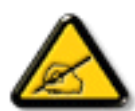

Данное оборудование было проверено и признано соответствующим ограничениям для цифровых устройств класса A в соответствии с частью 15 правил FCC. Эти ограничения предназначены для обеспечения разумной защиты от вредных помех при эксплуатации оборудования в коммерческой среде. Это оборудование генерирует, использует и может излучать радиочастотную энергию и, если оно установлено и используется не в соответствии с инструкцией по эксплуатации, может создавать вредные помехи для радиосвязи. Эксплуатация данного оборудования в жилом районе может вызвать вредные помехи, и в этом случае пользователь должен будет устранить помехи за свой счет.

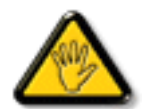

Изменения или модификации, явно не одобренные стороной, ответственной за соблюдение норм, могут лишить пользователя права на эксплуатацию оборудования.

При подключении этого монитора к компьютерному устройству используйте только радиочастотный экранированный кабель, поставляемый с монитором.

Во избежание повреждения, которое может привести к пожару или поражению электрическим током, не подвергайте устройство воздействию дождя или чрезмерной влажности.

THIS CLASS A DIGITAL APPARATUS MEETS ALL REQUIREMENTS OF THE CANADIAN INTERFERENCE CAUSING EQUIPMENT REGULATIONS.

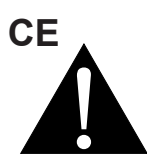

**ПРЕДУПРЕЖДЕНИЕ:** Данное оборудование соответствует классу A EN55032 / CISPR 32. В жилых помещениях это оборудование может вызывать радиопомехи.

## ИНФОРМАЦИЯ ПО ТЕХНИКЕ БЕЗОПАСНОСТИ

## **Утилизация электрического и электронного оборудования-WEEE**

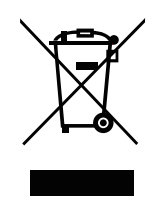

Этот символ на изделии или на его упаковке означает, что данное изделие нельзя выбрасывать вместе с другими бытовыми отходами. Вместо этого вы обязаны утилизировать отработанное оборудование, сдав его в специальный пункт приема отработанного электрического и электронного оборудования. Раздельный сбор и переработка отработанного оборудования в момент утилизации поможет сохранить природные ресурсы и обеспечить его переработку таким образом, чтобы защитить здоровье человека и окружающую среду. Для получения дополнительной информации о том, где можно сдать отработанное оборудование на переработку, обратитесь в местное городское управление, службу утилизации бытовых отходов или в магазин, где вы приобрели изделие.

Для частных домовладений в Европейском Союзе.Чтобы помочь сохранить природные ресурсы и обеспечить переработку продукта таким образом, чтобы защитить здоровье человека и окружающую среду, мы хотели бы обратить ваше внимание на следующее:

- Перечеркнутый мусорный бак на устройстве или внешней упаковке означает, что продукт соответствует европейской директиве WEEE (Утилизация электрического и электронного оборудования).
- Всегда утилизируйте старые устройства отдельно от бытовых отходов
- Батареи должны быть предварительно извлечены и утилизированы отдельно в подходящую систему сбора отходов
- Вы несете ответственность за удаление личных данных на старых устройствах перед утилизацией
- Частные домохозяйства могут бесплатно сдать свои старые устройства
- Для получения дополнительной информации о том, куда можно сдать отработанное оборудование на переработку, обратитесь в местное городское управление, в службу утилизации бытовых отходов или в магазин, где вы приобрели изделие

## **Turkey RoHS**

Türkiye Cumhuriyeti: EEE Yönetmeliğine Uygundur.

## **Ukraine RoHS**

Обладнання відповідає вимогам Технічного регламенту щодо обмеження використання деяких небезпечних речовин в електричному та електронному обладнанні, затвердженого постановою Кабінету Міністрів України від 3 грудня 2008 № 1057.

## МЕРЫ ПРЕДОСТОРОЖНОСТИ

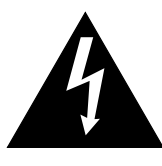

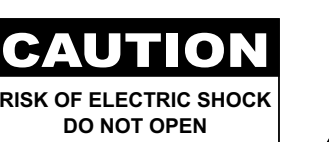

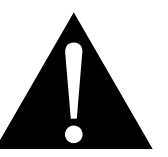

### **Условные обозначения**

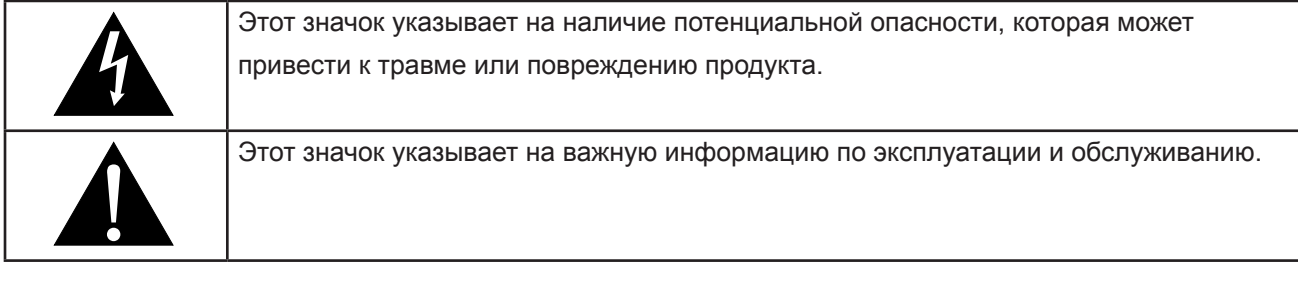

## **Примечание**

- Внимательно прочитайте данное руководство перед использованием LCD монитора и сохраняйте его для дальнейшего использования.
- Технические характеристики продукта и другая информация, приведенная в данном руководстве пользователя, приведены только для справки. Вся информация может быть отредактирована без уведомления. Обновленный контент можно загрузить с нашего веб-сайта по адресу **www.agneovo. com**.
- Чтобы защитить свои права как потребителя, не удаляйте наклейки с LCD монитора. Это может повлиять на определение гарантийного срока.

## **Меры предосторожности при настройке**

- Не размещайте LCD монитор рядом с источниками тепла, такими как обогреватель, вытяжной вентилятор или под прямыми солнечными лучами.
- Не закрывайте и не блокируйте вентиляционные отверстия в корпусе.
- Поместите LCD монитор на устойчивой платформе. Не устанавливайте LCD монитор там, где он может подвергаться вибрации или ударам.
- Поместите LCD монитор в хорошо вентилируемом помещении.
- Не размещайте LCD монитор вне помещения.
- Во избежание риска поражения электрическим током или необратимого повреждения устройства не подвергайте дисплей воздействию пыли, дождя, воды или чрезмерно влажной среды.
- Не проливайте жидкость и не вставляйте острые предметы в вентиляционные отверстия. Это может привести к пожару, поражению электрическим током или повреждению LCD монитора.

## МЕРЫ ПРЕДОСТОРОЖНОСТИ

## **Меры предосторожности при использовании**

- Используйте только шнур питания, поставляемый с LCD монитором.
- Сетевая розетка должна быть установлена рядом с LCD монитором и легко доступна.
- Если используется удлинитель с LCD монитором убедитесь, что общее потребление тока подключенного к розетке, не превышает номинального значения.
- Не ставьте никаких предметов на шнур питания. Не размещайте LCD монитор там, где можно на него наступить.
- Если LCD монитор не будет использоваться в течение длительного периода времени, выньте вилку шнура питания из розетки.
- Для отсоединения шнура питания держитесь за штепсельную головку. Не дергайте за шнур; это может привести к пожару или поражению электрическим током.
- Не вынимайте вилку из розетки и не прикасайтесь к ней влажными руками.
- При выключении монитора путем отсоединения шнура питания подождите 6 секунд, прежде чем снова подсоединить шнур питания для нормальной работы.
- Не ударяйте и не роняйте монитор во время работы или транспортировки.

## **Чистка и уход**

- Чтобы защитить монитор от возможных повреждений, не надавливайте на него слишком сильно. При перемещении монитора возьмите рамку для поднятия; не поднимайте, кладя руку или пальцы на LCD панель.
- Отключите монитор, если вам нужно почистить его слегка влажной тканью. Экран можно протирать сухой тканью при выключенном питании. Тем не менее, никогда не используйте органические растворители, такие как спирт или жидкости на основе аммиака, для очистки.
- Если ваш монитор намок, протрите его сухой тканью как можно скорее.
- Если на монитор попало постороннее вещество или вода, немедленно выключите питание и отсоедините шнур питания. Затем удалите постороннее вещество или воду и отправьте устройство в центр технического обслуживания.
- Чтобы обеспечить максимальную производительность вашего монитора и продлить срок его службы, мы

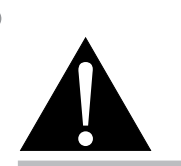

### **Предупреждение:**

Отсоедините кабель питания от розетки и обратитесь к

специалисту в следующих случаях:

- **♦** При повреждении шнура питания.
- **♦** Если LCD монитор упал или корпус поврежден.
- **♦** Если от LCD монитора исходит дым или отчетливый запах.

## МЕРЫ ПРЕДОСТОРОЖНОСТИ

настоятельно рекомендуем использовать монитор в месте, которое попадает в следующие диапазоны температуры и влажности.

- **♦** Температура: 0-40°C (32-104°F)
- **♦** Влажность: 20-80% RH

## **Дополнительные примечания для LCD монитора**

- Для поддержания стабильной световой характеристики рекомендуется использовать режим низкойяркости.
- В связи с продолжительностью жизни ламп подсветки, качество яркости LCD монитора может со временем снижаться.
- Если статические изображения отображаются в течении длительного времени, изображение может оставить отпечаток на экране. Это называется остаточное изображение или выгорание.
	- **♦** Для предотвращения появления остаточного изображения, выполните одно из следующих действий:
		- Установите на интерактивном мониторе функцию выключения через определенное время бездействия.
		- Используйте заставку которая движется, или полную заливку экрана белым цветом.
		- Выполните функцию ANTI-BURN-IN на LCD мониторе. Смотрите раздел **НАСТРОЙКИ** > **ANTI-BURN-IN**.
		- Регулярно меняйте фон рабочего стола.
		- Настройте LCD монитор на настройки низкой яркости.
		- Выключите LCD монитор, когда система не используется.
	- **♦** Что делать если на LCD мониторе отображается остаточное изображение:
		- Выключите LCD монитор на длительное время. Это может быть несколько часов или несколько дней.
		- Используйте экранную заставку и запускайте ее в течении длительного времени.
		- Используйте черно-белое изображение и запускайте его в течение длительного времени.
- Внутри LCD монитора находятся миллионы микротранзисторов. Это нормально, когда несколько транзисторов выходят из строя и меняют цвет. Это приемлемо и не считается браком.
- **• ВАЖНО**: Всегда активируйте движущуюся заставку, когда оставляете свой монитор без присмотра. Всегда активируйте приложение периодического обновления экрана, если устройство будет отображать неизменный статический контент. Непрерывное отображение неподвижных или статических изображений в течение продолжительного периода времени может вызвать "выгорание", также известное как "остаточное изображение" или "призрачное изображение", на вашем экране. Это хорошо известное явление в технологии LCD панелей. В большинстве случаев "выгорание" постепенно исчезают в течение определенного периода времени после выключения питания.
- **• ПРЕДУПРЕЖДЕНИЕ**: Серьезные симптомы "выгорания", "остаточного изображения" или "призрачного изображения" не исчезнут и не могут быть устранены. Это также не покрывается условиями вашей гарантии.

## ГЛАВА 1: ОПИСАНИЕ ПРОДУКТА

## **1.1 Распаковка**

- Этот продукт упакован в коробку, которая содержит стандартные аксессуары.
- Любые другие дополнительные аксессуары упакованы отдельно.
- Учитывая размер и вес монитора, рекомендуется чтобы его переносили два человека.
- Открыв упаковочную коробку, убедитесь, что все детали в комплекте и в хорошем состоянии.

## **1.2 Комплектация**

При распаковке проверьте включены ли в комплект следующие элементы. Если какой-либо из них отсутствует или поврежден, обратитесь к вашему поставщику.

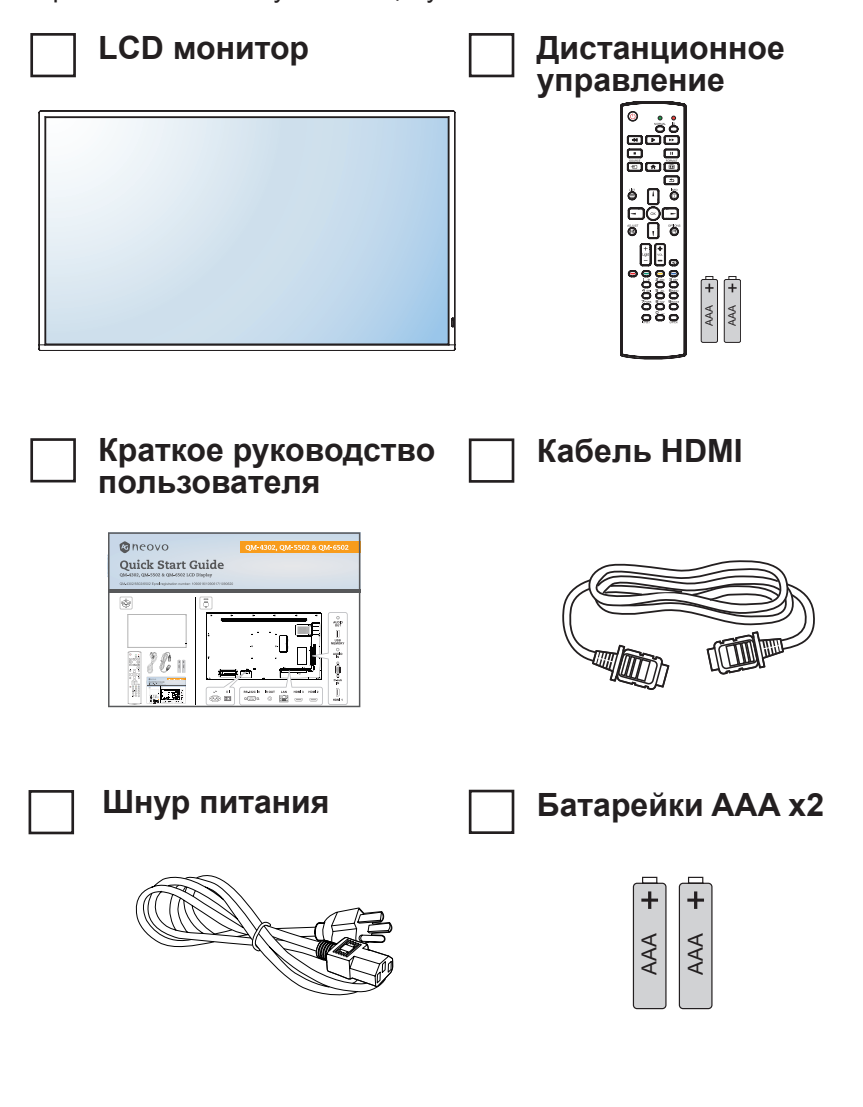

### **Примечание:**

- **♦** Пульт управления поставляется с батарейками ААА.
- **♦** Для всех других регионов используйте шнур питания, соответствующий напряжению переменного тока сетевой розетки, который был одобрен и соответствует правилам безопасности конкретной страны (Следует использовать тип H05VV-F, 3G, 0,75 мм2).
- **♦** Вы можете сохранить упаковочную коробку и упаковочный материал для перевозки монитора.
- **♦** Изображения только для справки. Фактческие предмети могут отличатся.

## **1.3 Подготовка к установке**

- Из-за высокого энергопотребления всегда используйте вилку, специально предназначенную для этого продукта. Если требуется расширенная линия, обратитесь к вашему сервисному агенту.
- Продукт должен быть установлен на плоской поверхности, чтобы избежать опрокидывания. Расстояние между задней частью изделия и стеной должно поддерживаться для надлежащей вентиляции. Не устанавливайте изделие на кухне, в ванной или в других местах с высокой влажностью, чтобы не сократить срок службы электронных компонентов.
- Продукт может нормально работать только на высоте до 3000 м над уровнем моря. Если установить на высоте более 3000 м то могут наблюдаться некоторые отклонения.

## **1.4 Настенный монтаж**

Чтобы установить этот монитор на стену, вам необходимо приобрести стандартный комплект для настенного монтажа (продается отдельно).

Чтобы закрепить LCD монитор на стене, прикрутите монтажный кронштейн к отверстиям VESA на задней панели LCD монитора.

### **QM-4302**

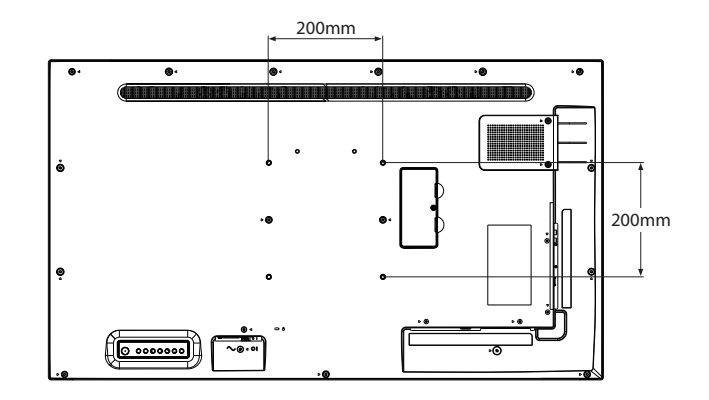

### **QM-5502**

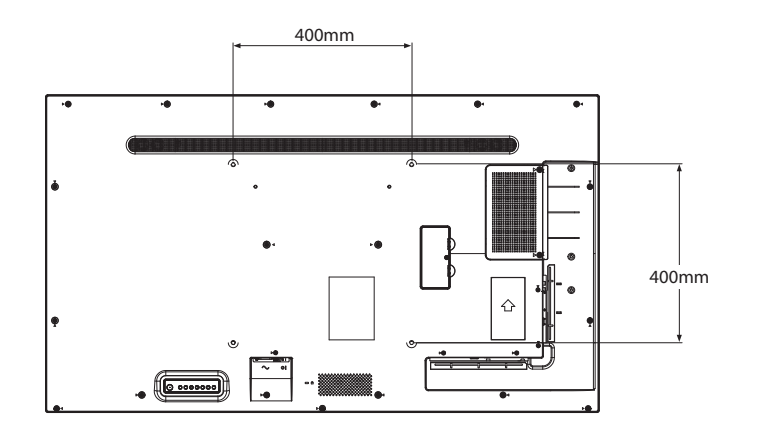

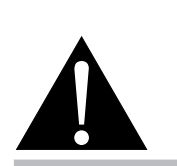

### **Предупреждение:**

**♦** Не нажимайте слишком сильно на LCD панель или край рамки, так как это может привести к неисправности устройства.

## **Примечание:**

- **♦** Избегайте комплекта для настенного монтажа, что блокируют вентиляционные отверстия на задней панели монитора.
- **♦** Закрепите LCD монитор на достаточно прочной стене, чтобы выдержать его вес.
- **♦** Положите на стол защитный лист, который был обернут вокруг монитора, под поверхностью экрана, чтобы не поцарапать поверхность.
- **♦** Убедитесь, что у вас есть все аксессуары для монтажа этого монитора (настенный, потолочный и т. д.).
- **♦** Следуйте инструкциям, прилагаемым к основному монтажному комплекту. Несоблюдение правил монтажа может привести к повреждению оборудования или травме установщика. Гарантия на изделие не распространяется на повреждения, вызванные неправильной установкой.

### **QM-6502**

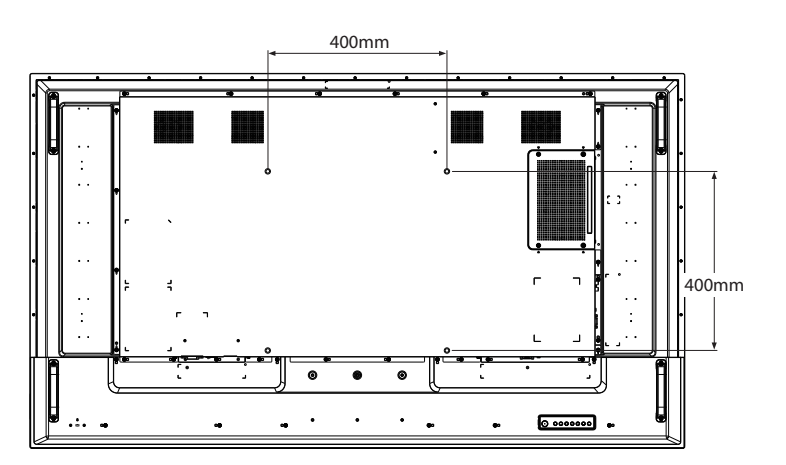

## **1.4.1 Сетка VESA**

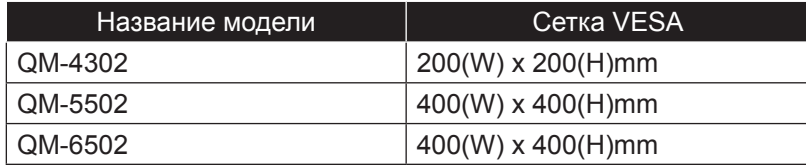

## $\mathbf{\Lambda}$  Внимание:

Чтобы предотвратить падение монитора:

- **♦** Для настенного или потолочного монтажа мы рекомендуем устанавливать монитор с металлическими кронштейнами, которые имеются в продаже. Для получения подробных инструкций по установке смотрите руководство, полученное с соответствующим кронштейном.
- **♦** Чтобы снизить вероятность получения травмы и повреждения в результате падения монитора в случае землетрясения или другого стихийного бедствия, обязательно обратитесь к производителю кронштейна для определения места установки.

## **1.4.2 Требования к вентиляции для размещении корпуса**

Чтобы тепло рассеивалось, оставьте пространство между окружающими предметами, как показано на рисунке ниже.

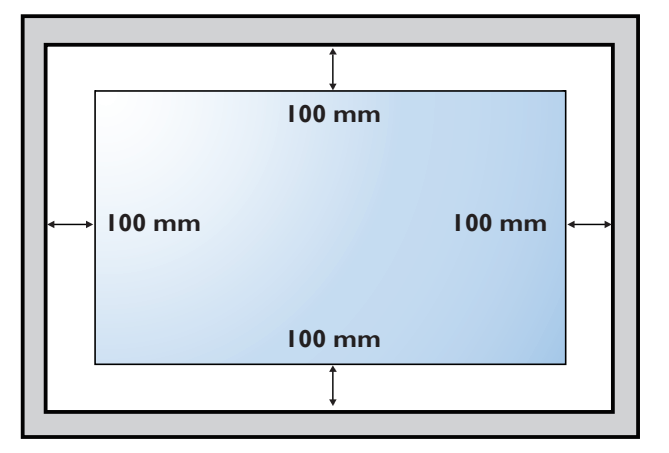

### **Примечание:**

**♦** Для комплекта настенного крепления используйте монтажные винты M6 (длина которых на 10 мм больше толщины монтажного кронштейна) и надежно затяните их.

## **1.5 Обзор LCD монитора**

## **1.5.1 Панель управления QM-4302**

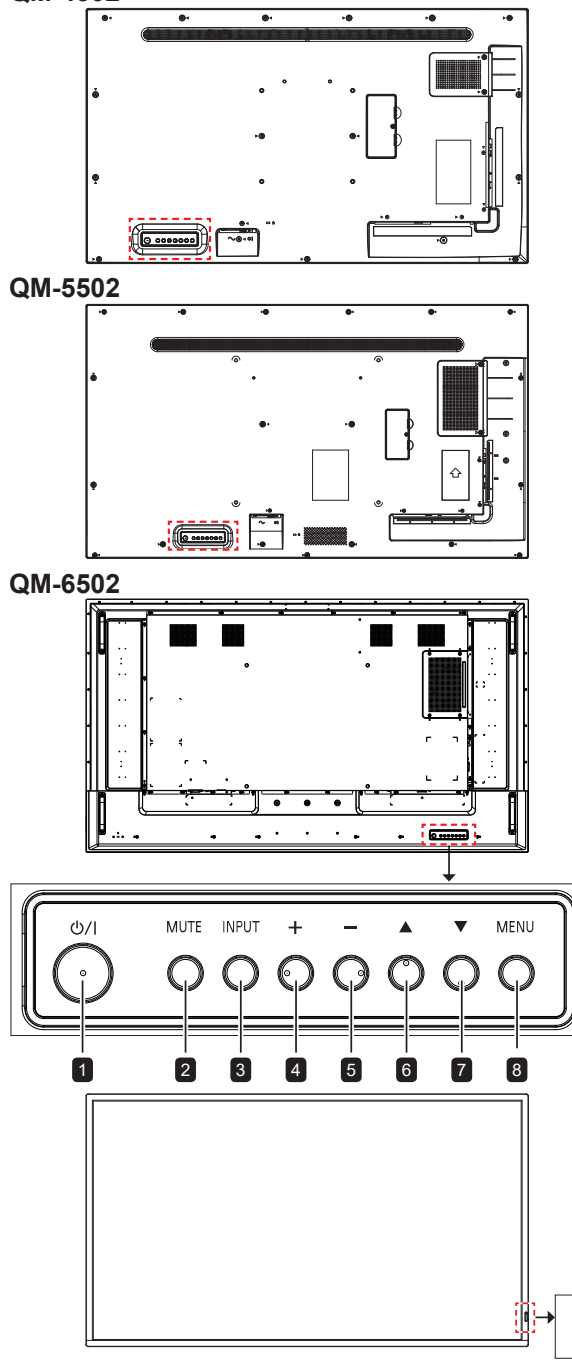

### **Индикатор состояния питания**

## 1 **[ ] Вкл./Выкл.**

Включение или перевод монитора в режим режим ожидания.

### 2 **Без звука (MUTE)**

- Включение/выключение звука.
- Возвращение к экрану главного меню при включенном экранном меню.

### 3 **Вход (INPUT)**

Выберите источник входного сигнала.

### 4 **[ ] Увеличение**

- Выбор опции или настройка параметров при включенном экранном меню.
- Увеличение уровня звука при выключенном экранном меню.

### 5 **[ ] Уменьшение**

- Вход в подменю, выбор опции или настройка параметров при включенном экранном меню.
- Уменьшение уровня звука при выключенном экранном меню.

## 6 **[ ] Вверх**

Перемещение выделенной полосы вверх для выбора опции.

### 7 **[ ] Вниз**

Перемещение выделенной полосы вниз для выбора опции.

### 8 **Меню (MENU)**

- Активация экранного меню, когда экранное меню выключено.
- Скрытие экранного меню при включенном экранном меню.

### 9 **Датчик дистанционного управления и индикатор состояния питания**

- Получение командных сигналов от пульта дистанционного управления.
- Указывает рабочее состояние монитора.

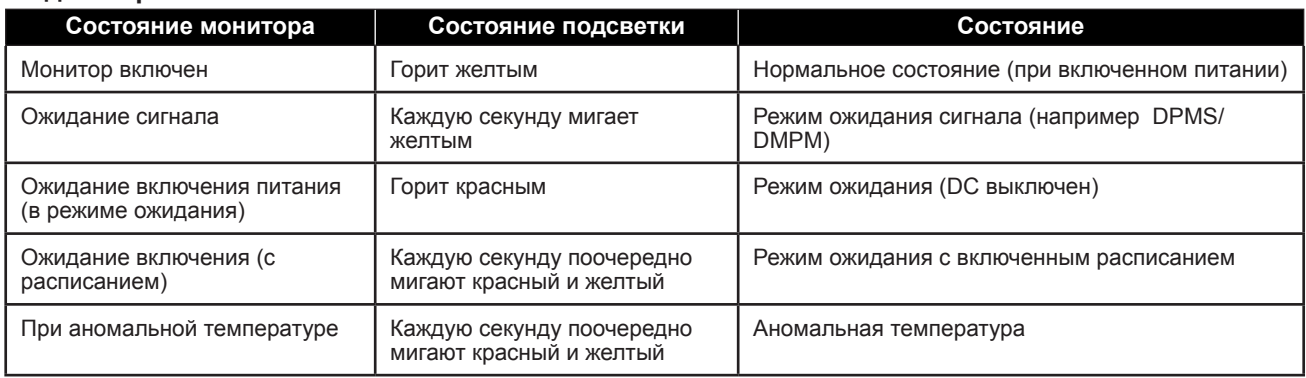

**9** 

## **1.5.2 Разъемы ввода / вывода**

### **QM-4302**

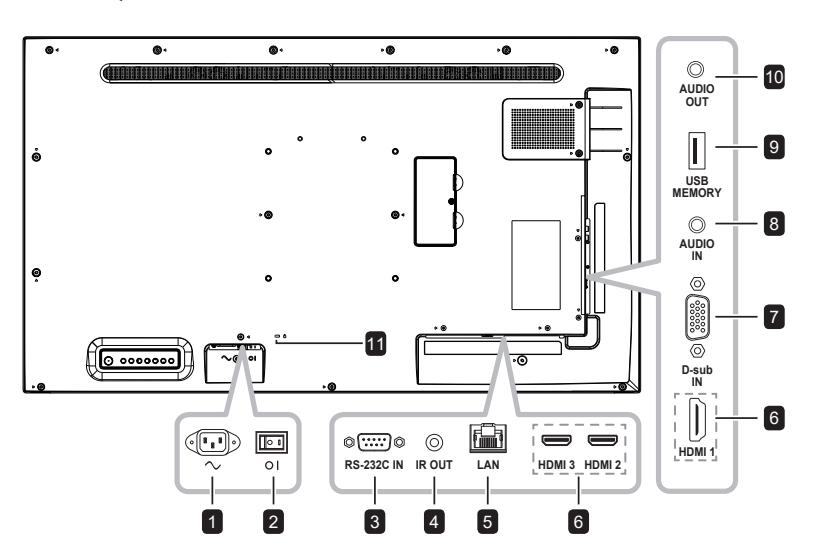

**QM-5502**

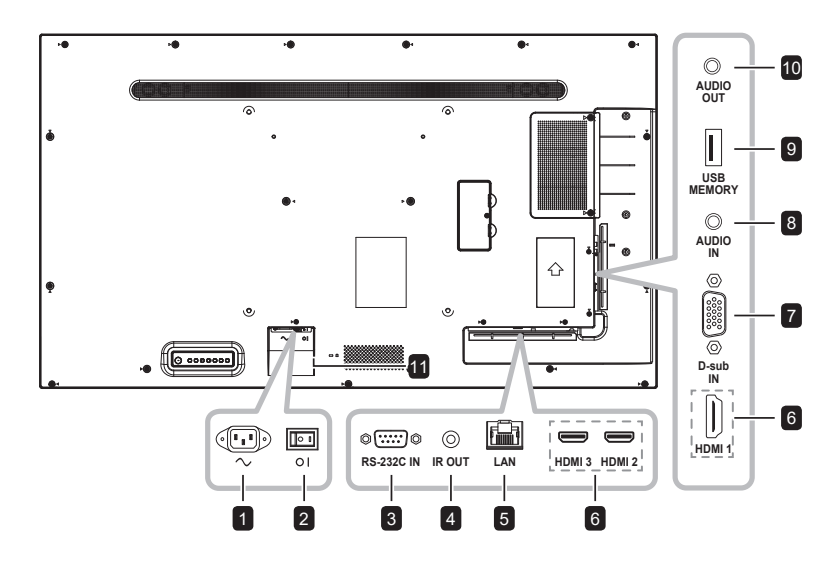

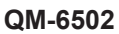

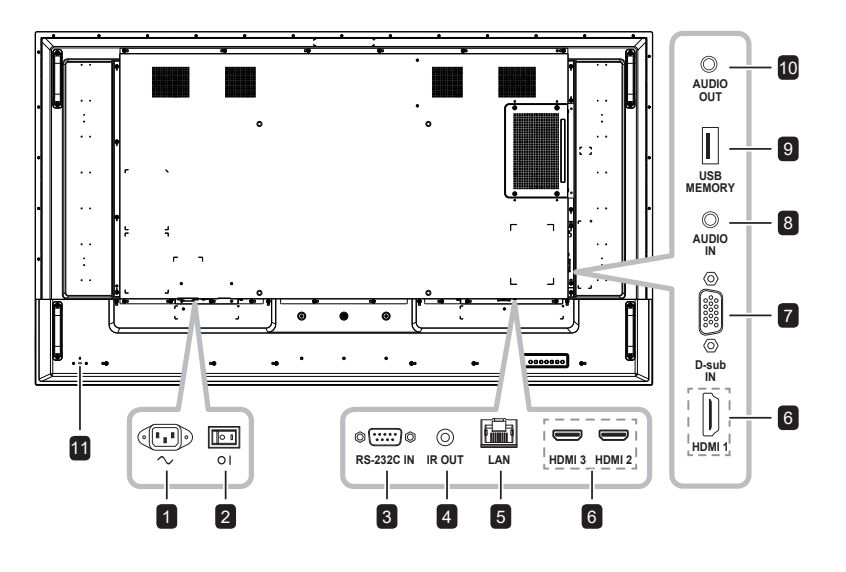

## **1** AC IN

Подача переменного тока от сетевой розетки.

2 **Главный выключатель питания** Включение/выключение основного питания.

### 3 **RS232 IN**

Подключение входа RS232 от внешнего оборудования.

## 4 **IR OUT**

Выход ИК-сигнала для сквозной функции.

## 5 **LAN**

Функция управления по локальной сети для использования сигнала дистанционного управления из центра управления.

## 6 **HDMI1/HDMI2/HDMI3 IN**

Подключение входных сигналов HDMI.

### 7 **D-Sub IN**

Подключение входного сигнала VGA.

## 8 **AUDIO IN**

Подключение входных аудиосигналов (3.5 мм стерео аудиоразъем).

## 9 **USB 2.0**

Подключение USB 2.0 для обслуживания и воспроизведения мультимедиа.

### 10 **AUDIO OUT**

Подключение выхода аудиосигналов (аудиоразъем RCA Stereo Audio Jack).

### **11 SECURITY LOCK**

Используется для обеспечения безопасности и предотвращения краж.

## **1.6 Дистанционное управление**

## **1.6.1 Общие функции**

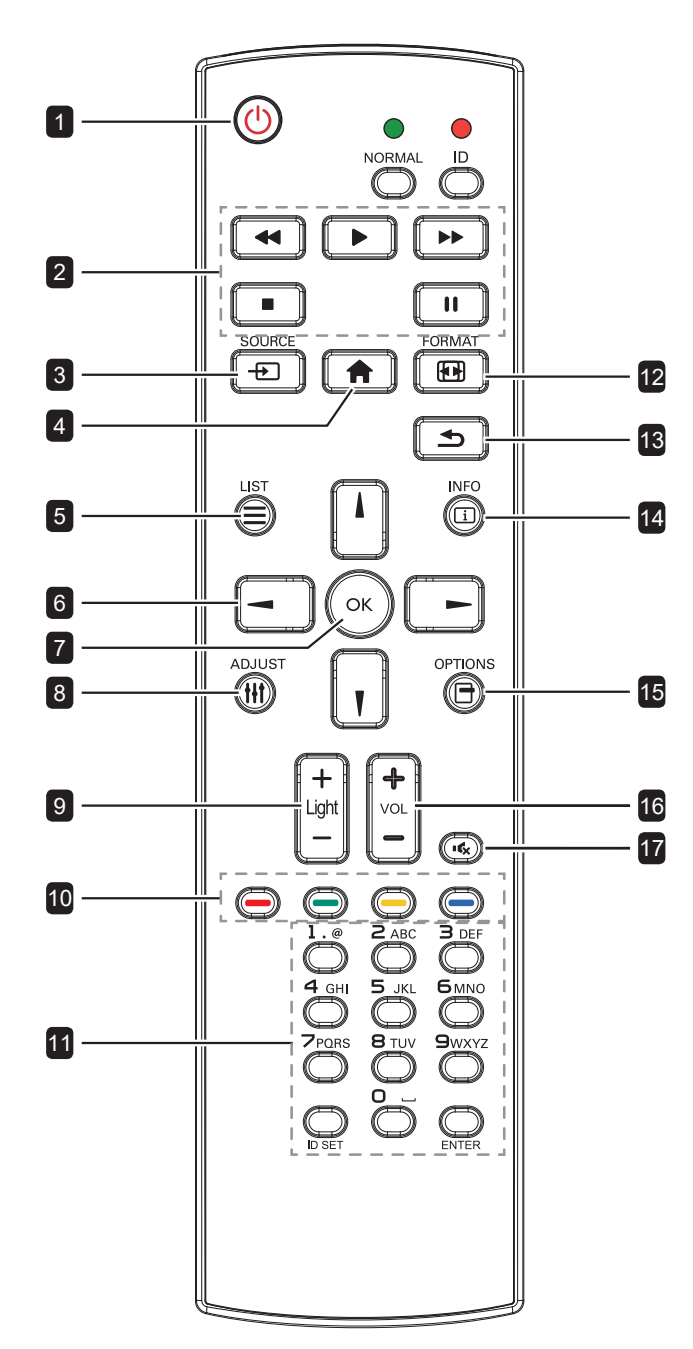

Включение монитора или перевод в режим

- 1 **[ ] Вкл./Выкл.** ожидания. 2 **Воспроизвести**  Управление воспроизведением в мультимедийном режиме. 3 **[ ] Источник**  Выбор источника входного сигнала. 4 **[ ] Домой**  Вход/выход из экранного меню. **5 <b>[** $\equiv$  Список Не работает 6 **[ ] [ ] [ ] [ ] Кнопки навигации** Навигация по меню и выбор элементов. 7 **[ ] OK** Подтверждение ввода или выбора. 8 **[ ] Регулировка** Автоматическая оптимизация монитора (только для входа VGA). 9 **[ ] [ ] Яркость** Регулировка яркости 10 **[ ] [ ] [ ] [ ] Цвет** Не работает. 11 **[Цифры/ ID SET/ ENTER]** • Ввод текста для настройки сети. • Установка идентификатора монитора. См. "1.6.2 Идентификатор пульта дистанционного управления" для более подробной информации. 12 **[ ] Формат** Изменение размера изображения. **13 [b] Назад** Возврат в предыдущее меню или выход из предыдущей функции. 14 **[ ] Информация** Просмотр информации о мониторе.
- 15 **[ ] Опции**

Не работает.

16 **[ ] [ ] Громкость**

Регулировка уровня громкости.

## 17 **[ ] Без звука**

Включение/выключение звука.

## **1.6.2 Идентификатор пульта дистанционного управления**

Вы можете установить идентификатор пульта дистанционного управления, если хотите использовать этот пульт на одном из нескольких мониторов.

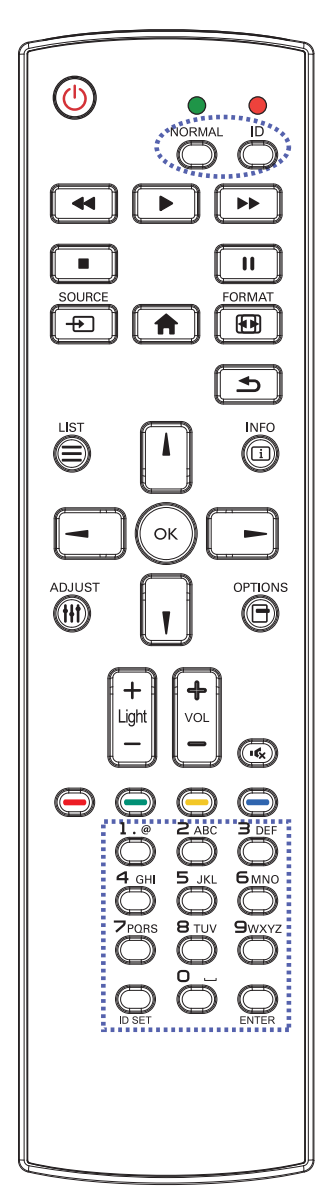

Чтобы установить идентификатор пульта дистанционного управления:

- **1** Нажмите кнопку **ID**. Красный светодиод мигает дважды.
- **2** Нажмите кнопку **ID SET** и удерживайте ее более 1 секунды, чтобы войти в режим идентификации. Загорается красный светодиод.

Нажмите кнопку **ID SET** еще раз, чтобы выйти из режима идентификации. Красный светодиод гаснет.

**3** Нажмите цифры [0] ~ [9], чтобы выбрать монитор, которым вы хотите управлять.

Например:

- Монитор ID #1: нажмите [0], [1]
- Монитор ID #11: нажмите [1], [1]

Доступные номера от  $[01]$  ~  $[255]$ .

- Если вы не нажмете ни одной кнопки в течение 10 секунд, вы выйдете из режима идентификации.
- Если при нажатии кнопок, отличных от цифр, произошла ошибка, подождите 1 секунду после того, как красный светодиод погаснет, а затем снова загорится, затем снова нажмите правильные цифры.
- **4** Нажмите кнопку ОК для подтверждения. Красный светодиод мигает дважды, а затем гаснет.

### **Примечание:**

- **♦** Нажмите кнопку **NORMAL**. Зеленый светодиод мигает дважды, указывая на то, что пульт управления возвращается в нормальный режим.
- **♦** Необходимо установить идентификационный номер для каждого монитора перед выбором его идентификационного номера.

## **1.6.3 Установка батарей в пульт дистанционного управления**

Пульт дистанционного управления питается от двух батарей 1,5 ААА.

Для установки или замены батареи:

- **1** Нажмите, а затем сдвиньте крышку, чтобы открыть ее.
- **2** Совместите батареи в соответствии с обозначениями (+) и (-) внутри отсека.
- **3** Закройте крышку.

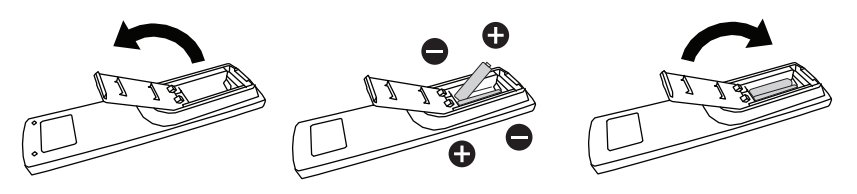

## **1.6.4 Обращение с пультом дистанционного управления**

- Не подвергайте пульт сильным ударам.
- Не допускайте попадания воды или другой жидкости на пульт дистанционного управления. Если пульт намокнет, немедленно вытрите его насухо.
- Избегайте воздействия тепла и пара.
- Кроме установки батареи, не открывайте пульт управления.

## **1.6.5 Рабочий диапазон пульта дистанционного управления**

Направьте верхнюю часть пульта на датчик дисплея (на левой или правой стороне) при нажатии кнопки.

При использовании пульта дистанционного управления расстояние от пульта до датчика на дисплее должно быть менее 8 м / 26 футов, а горизонтальный и вертикальный углы должны быть менее 30 °.

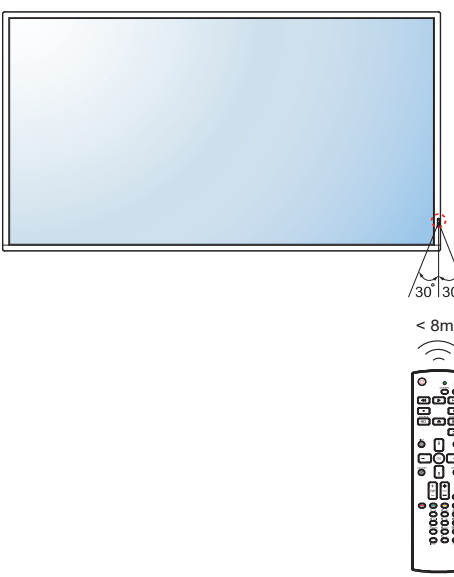

## **А** Внимание:

Неправильное использование батарей может привести к утечке или взрыву. Обязательно следуйте этим инструкциям:

- **♦** Поместите батарейки типа "AAA", совпадающие со знаками (+) и (-) на каждой батарее со знаками (+) и (-) батарейного отсека.
- **♦** Не смешивайте типы батарей.
- **♦** Не сочетайте новые батареи с использованными. Это приводит к сокращению срока службы или утечке батарей.
- **♦** Немедленно извлеките разряженные батареи, чтобы они не вытекли из батарейного отсека. Не прикасайтесь к открытой кислоте аккумулятора, так как это может повредить вашу кожу.

### **Примечание:**

- **♦** Если вы не собираетесь использовать пульт дистанционного управления в течение длительного времени, извлеките батарейки.
- **♦** Пульт дистанционного управления может не функционировать должным образом, когда датчик дистанционного управления на этом мониторе находится под прямыми солнечными лучами или сильным освещением, или когда на пути передачи сигнала есть препятствие.

## ГЛАВА 2: ПОДКЛЮЧЕНИЕ

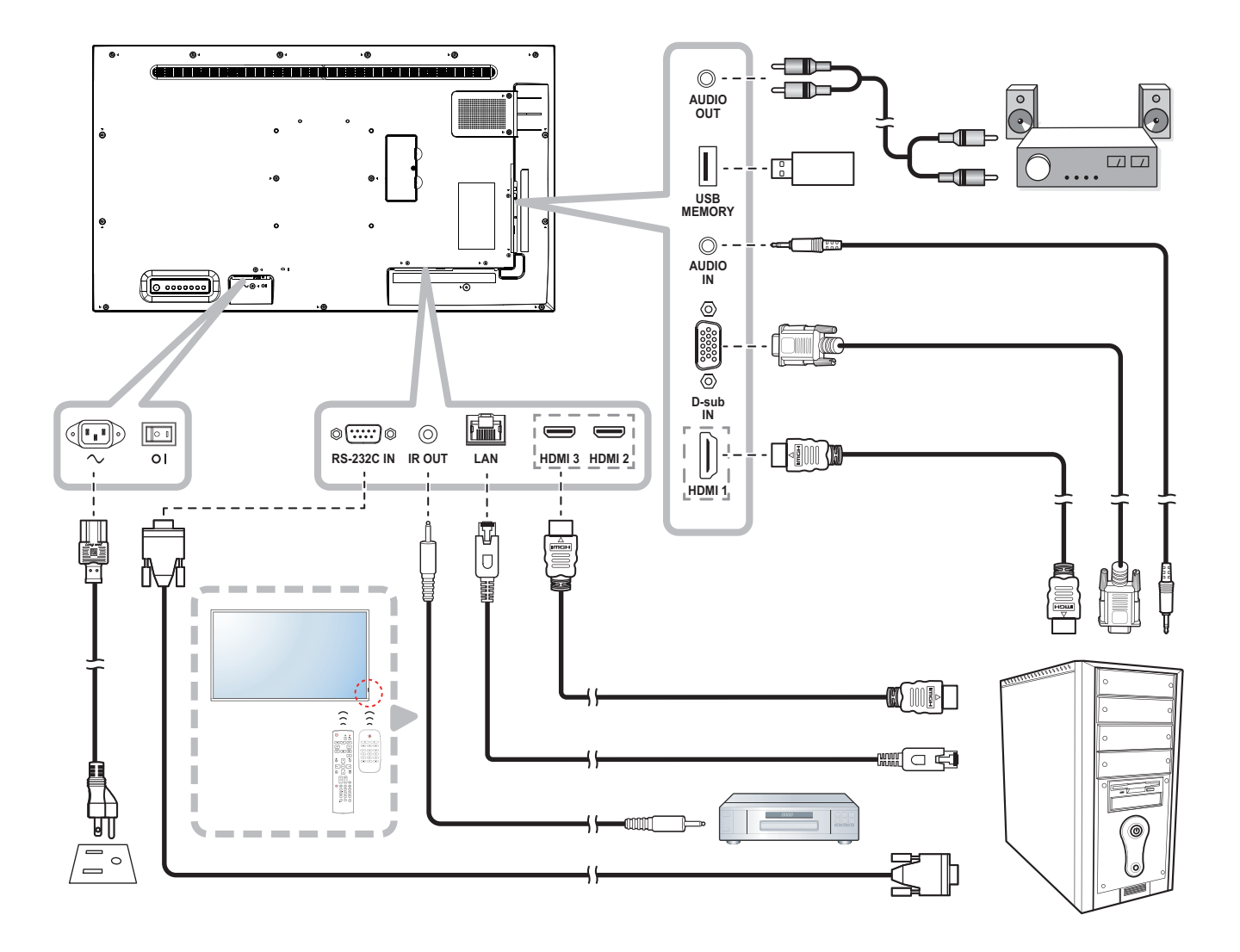

## ГЛАВА 3: ЭКРАННОЕ МЕНЮ

## **3.1 Использование экранного меню**

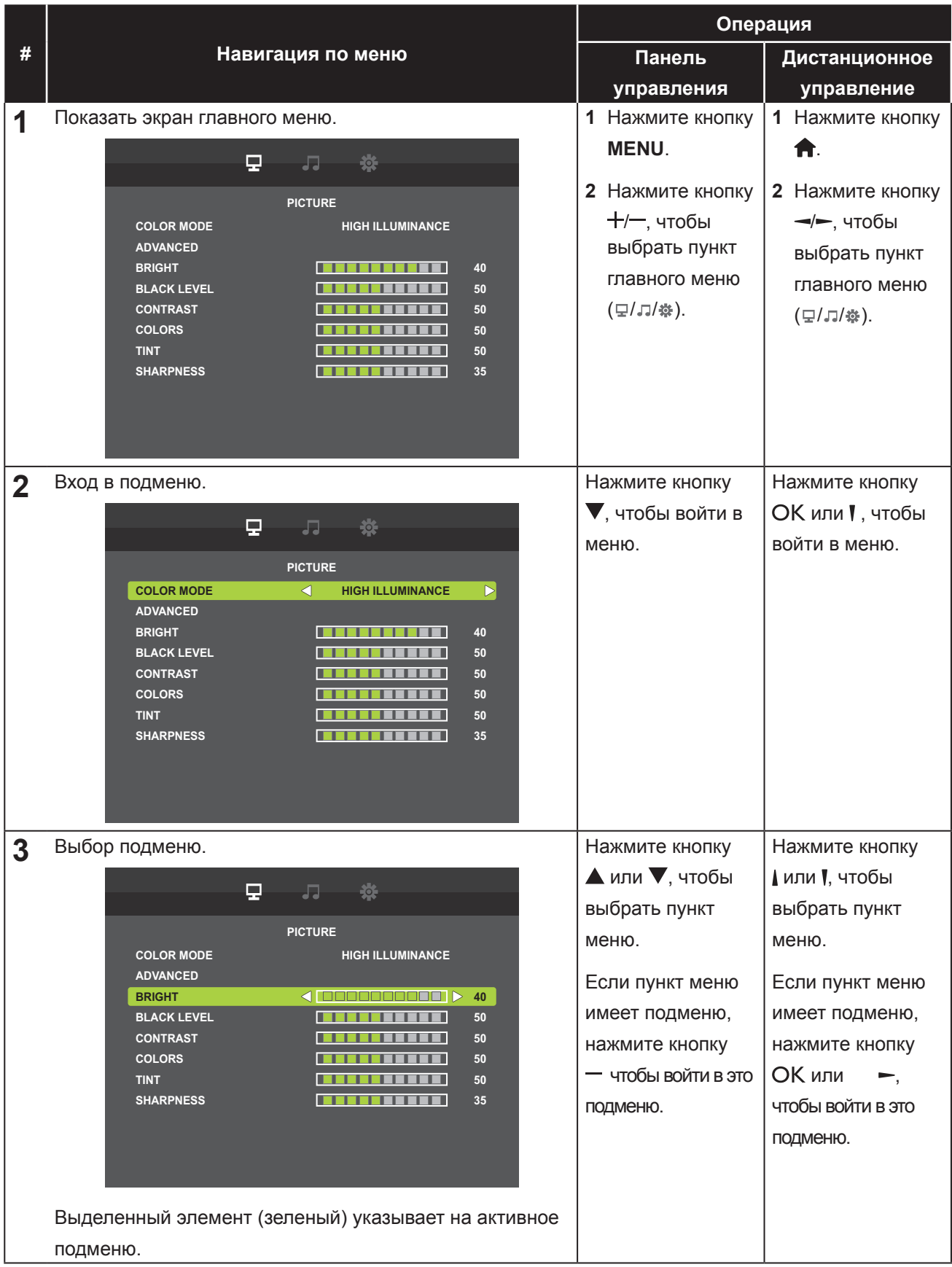

## ЭКРАННОЕ МЕНЮ

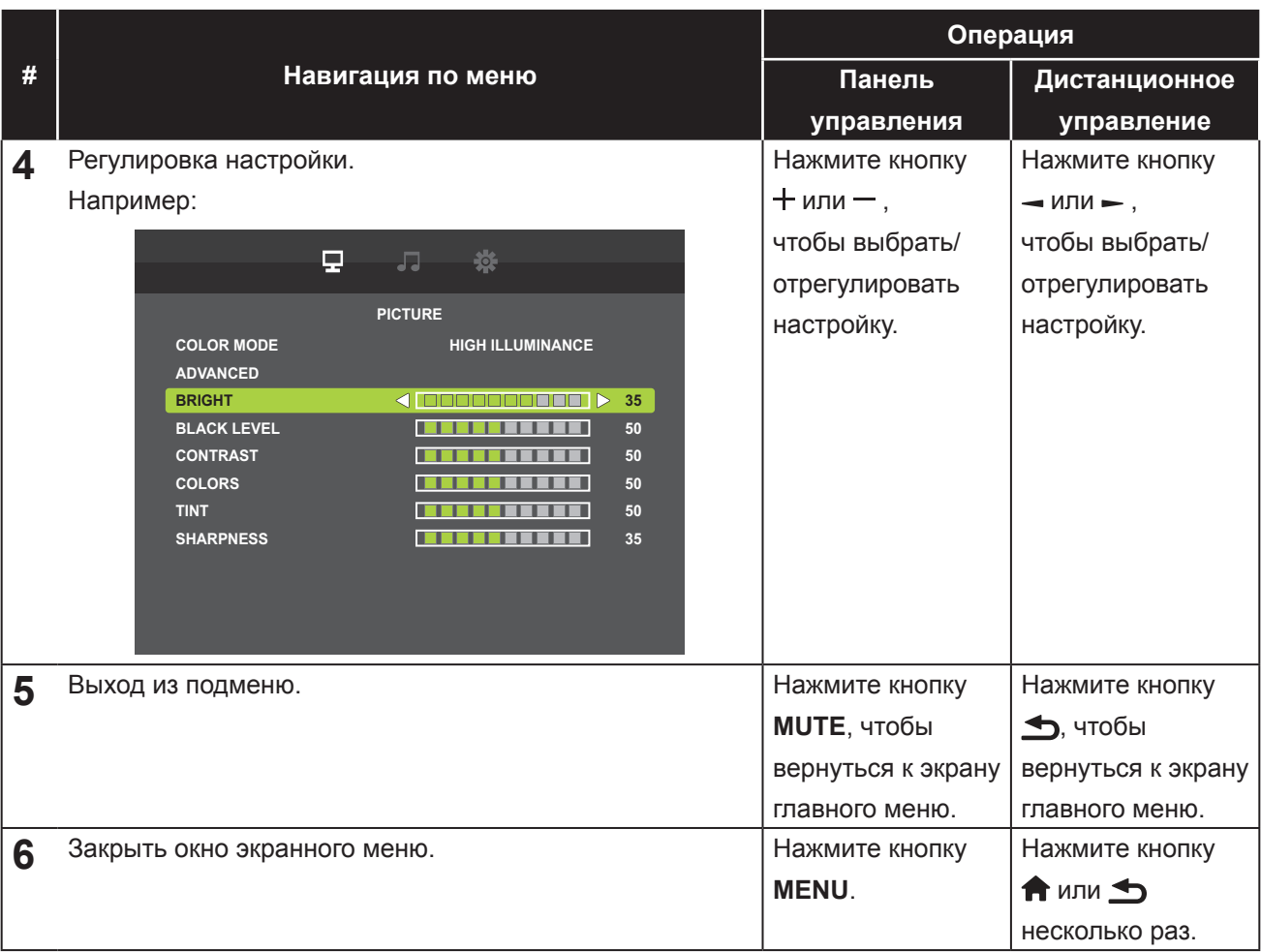

Когда настройки изменены, все изменения сохраняются, когда пользователь делает следующее:

- Переходит в другое меню.
- Выходит из экранного меню.
- Ожидает исчезновения экранного меню.

### **Примечание:**

**♦** Доступность некоторых пунктов меню зависит от источника входного сигнала. Если меню недоступно, оно отключено и отображается серым цветом.

## ЭКРАННОЕ МЕНЮ

## **3.2 Структура экранного меню**

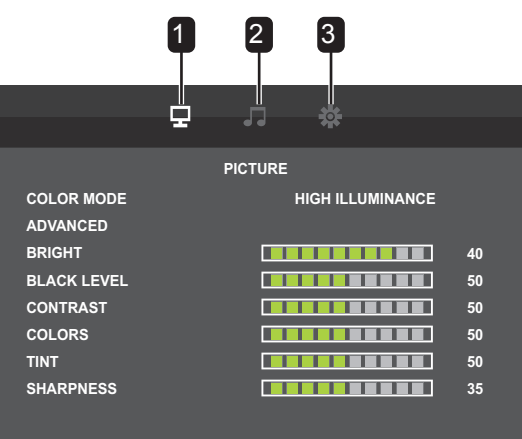

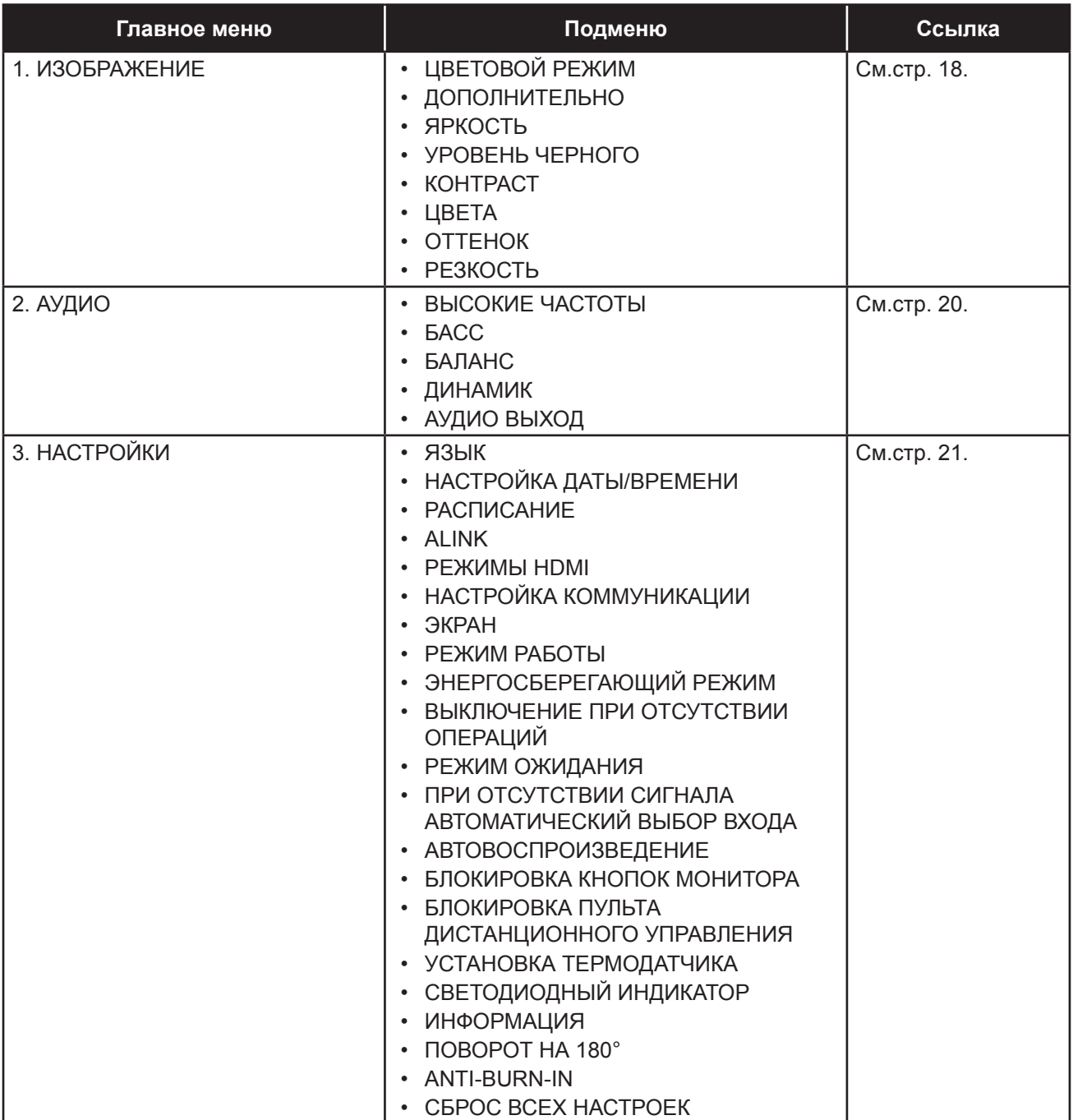

## ГЛАВА 4: НАСТРОЙКА LCD МОНИТОРА

## **4.1 Настройки изображения**

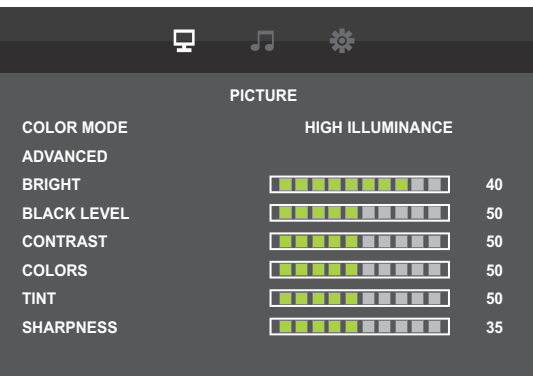

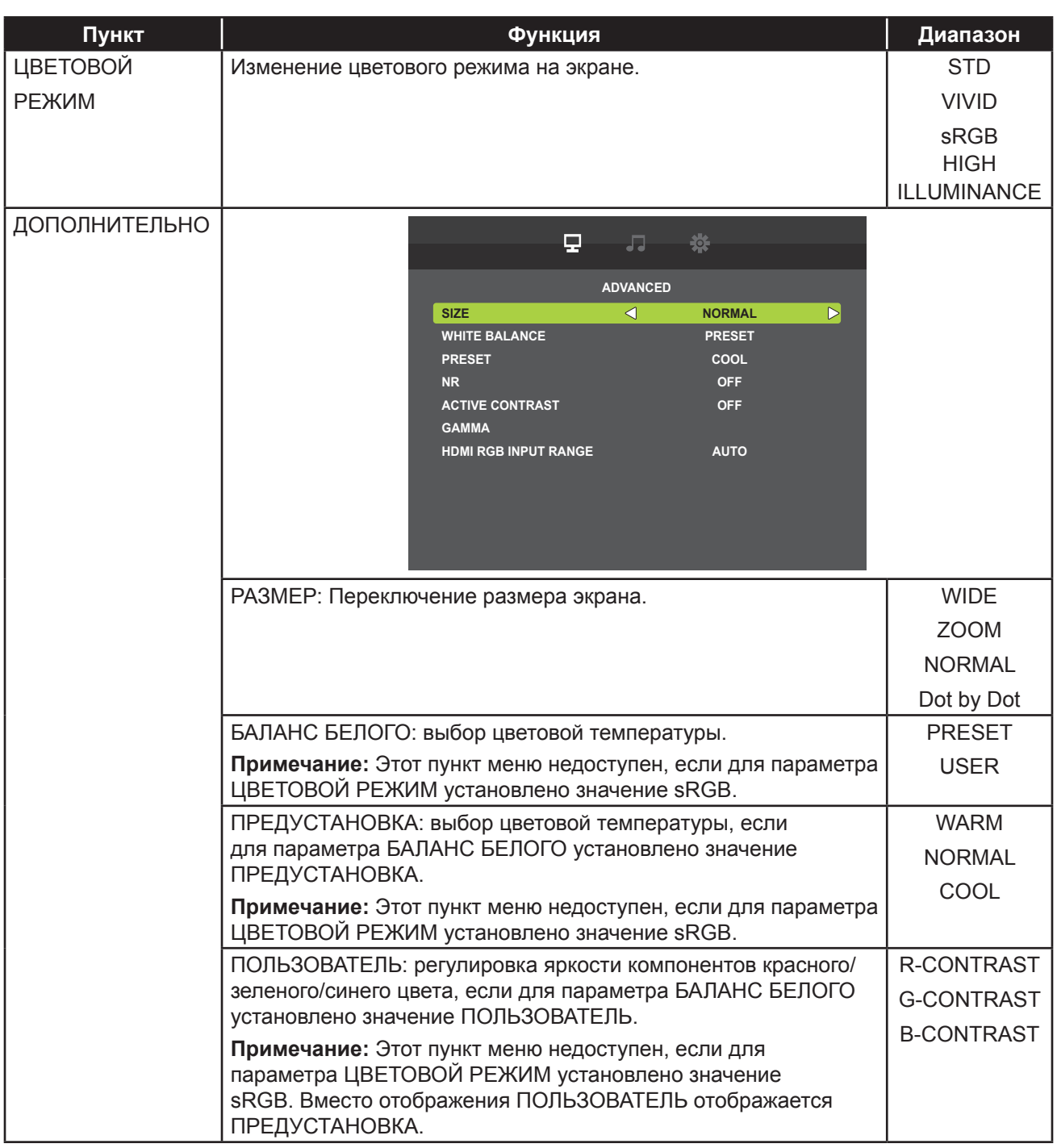

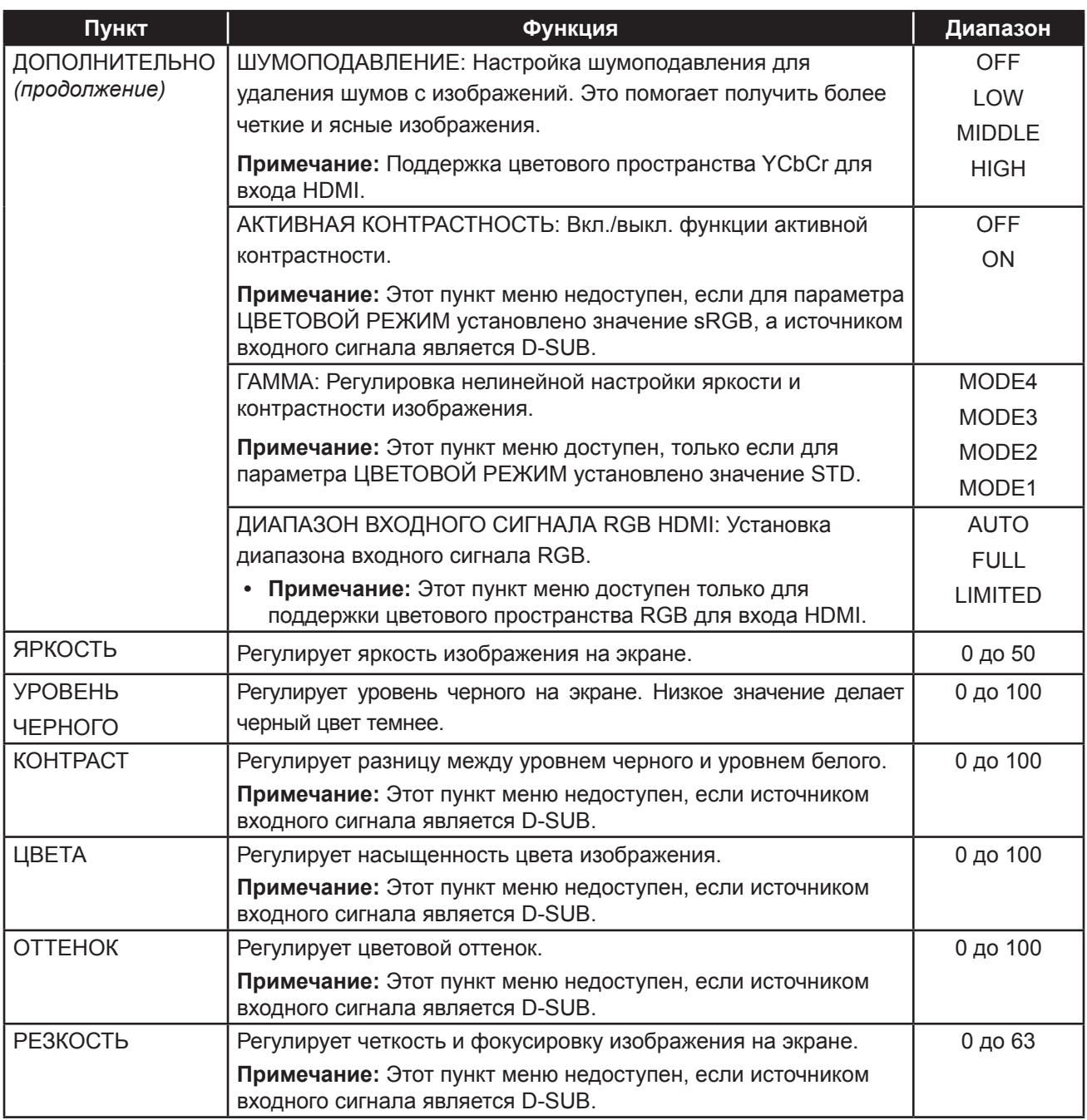

## **4.2 Настройки звука**

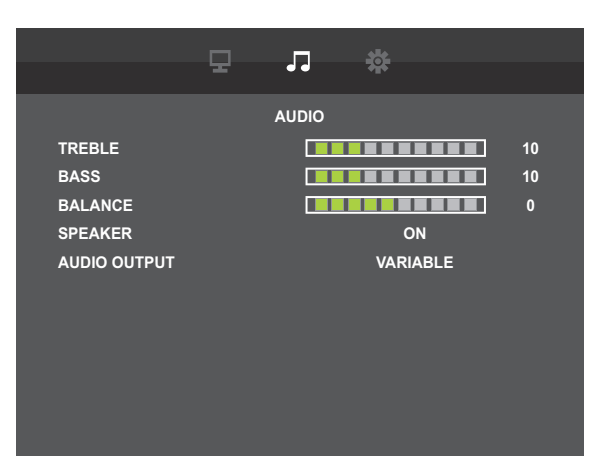

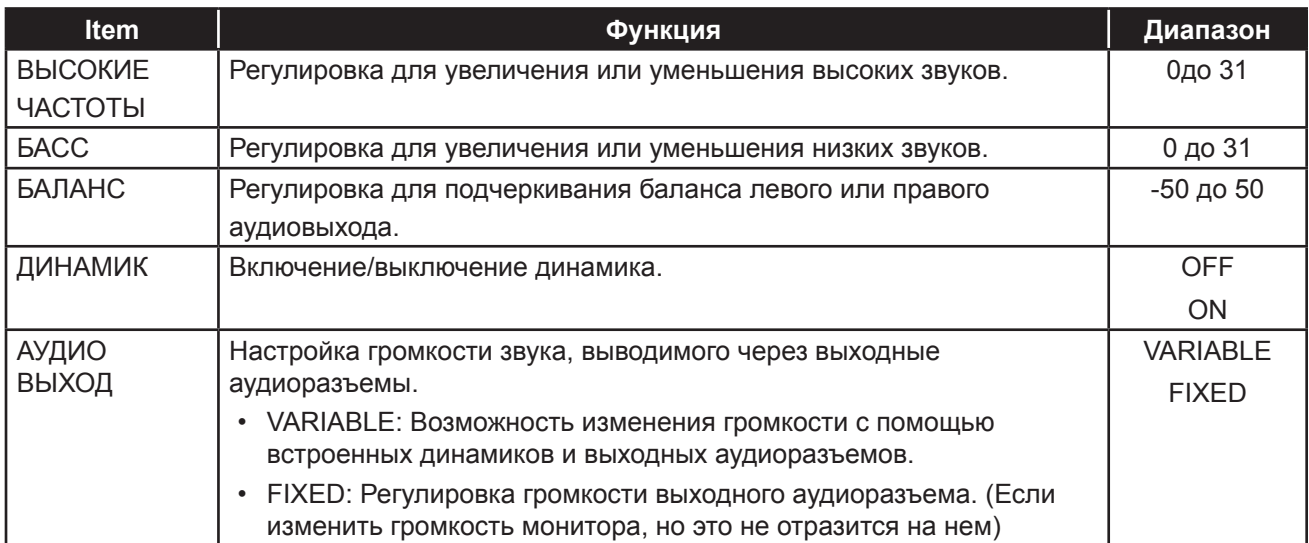

## **4.3 Настройки параметров**

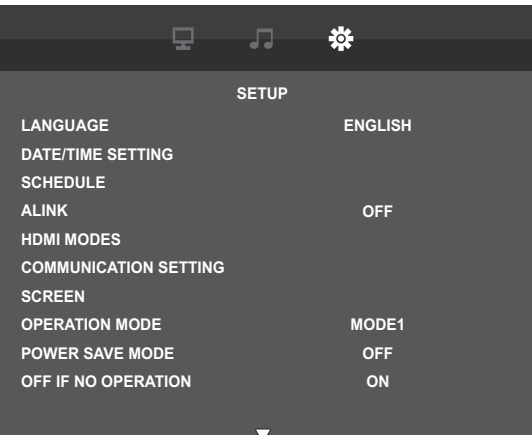

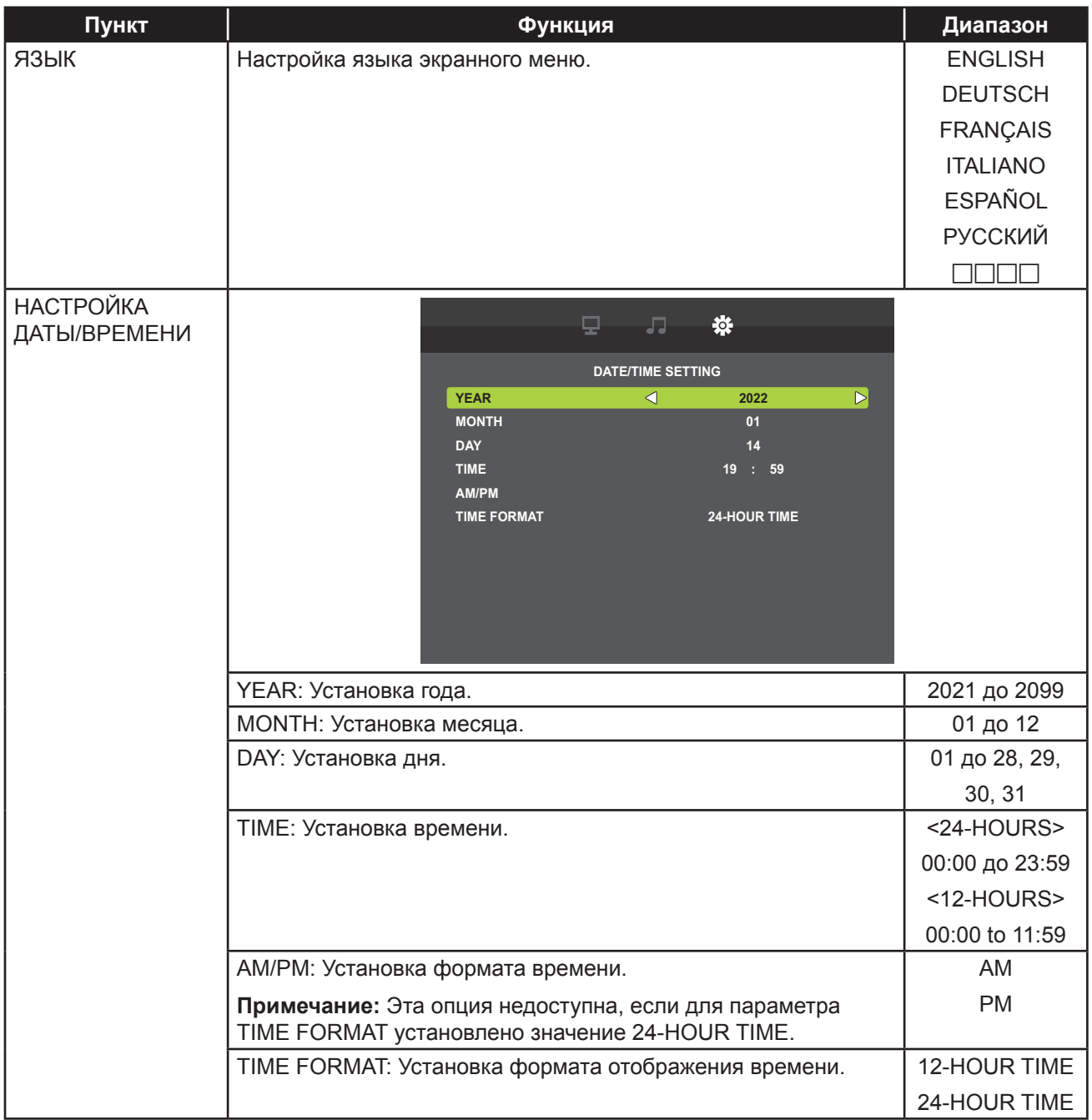

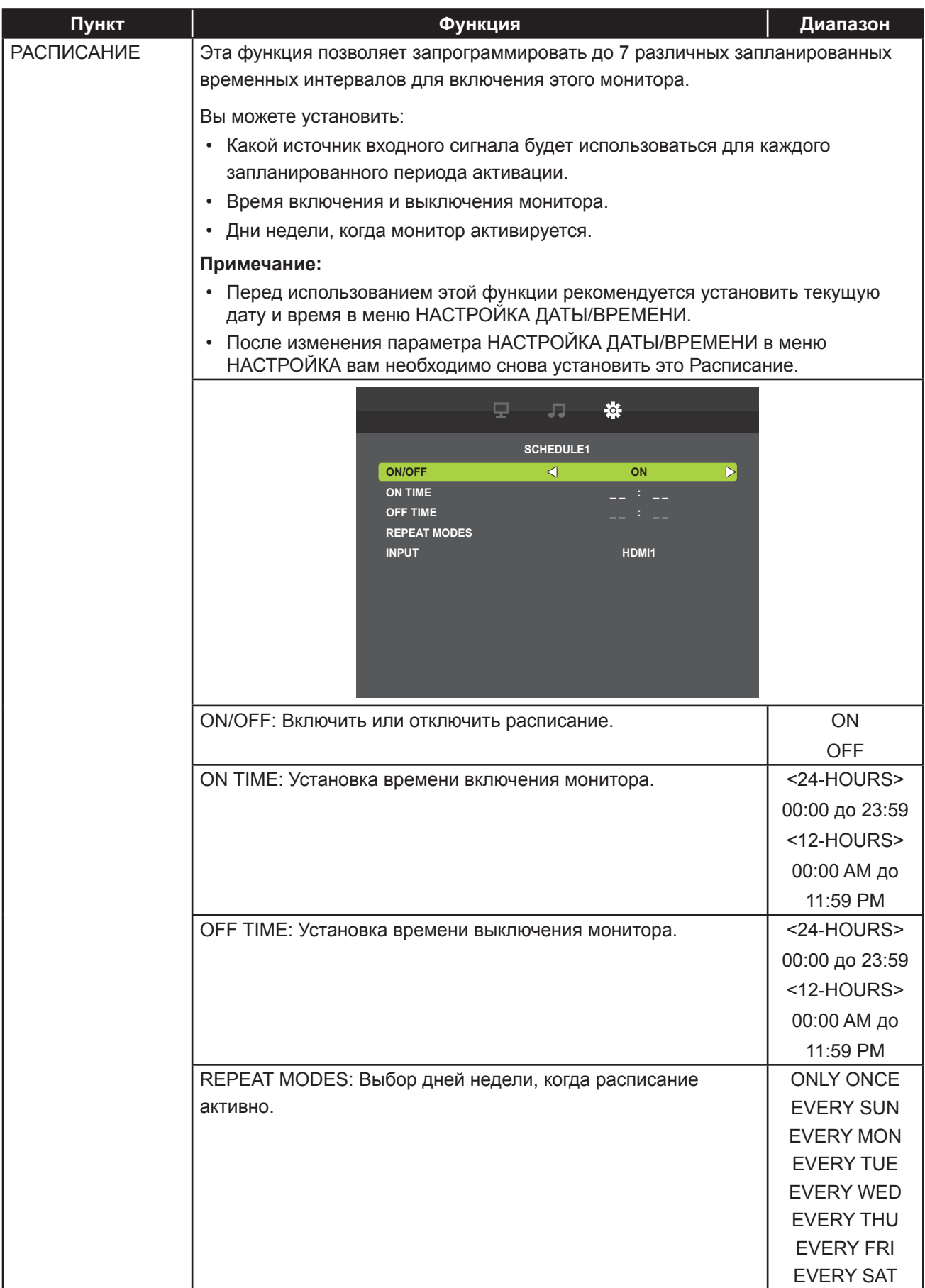

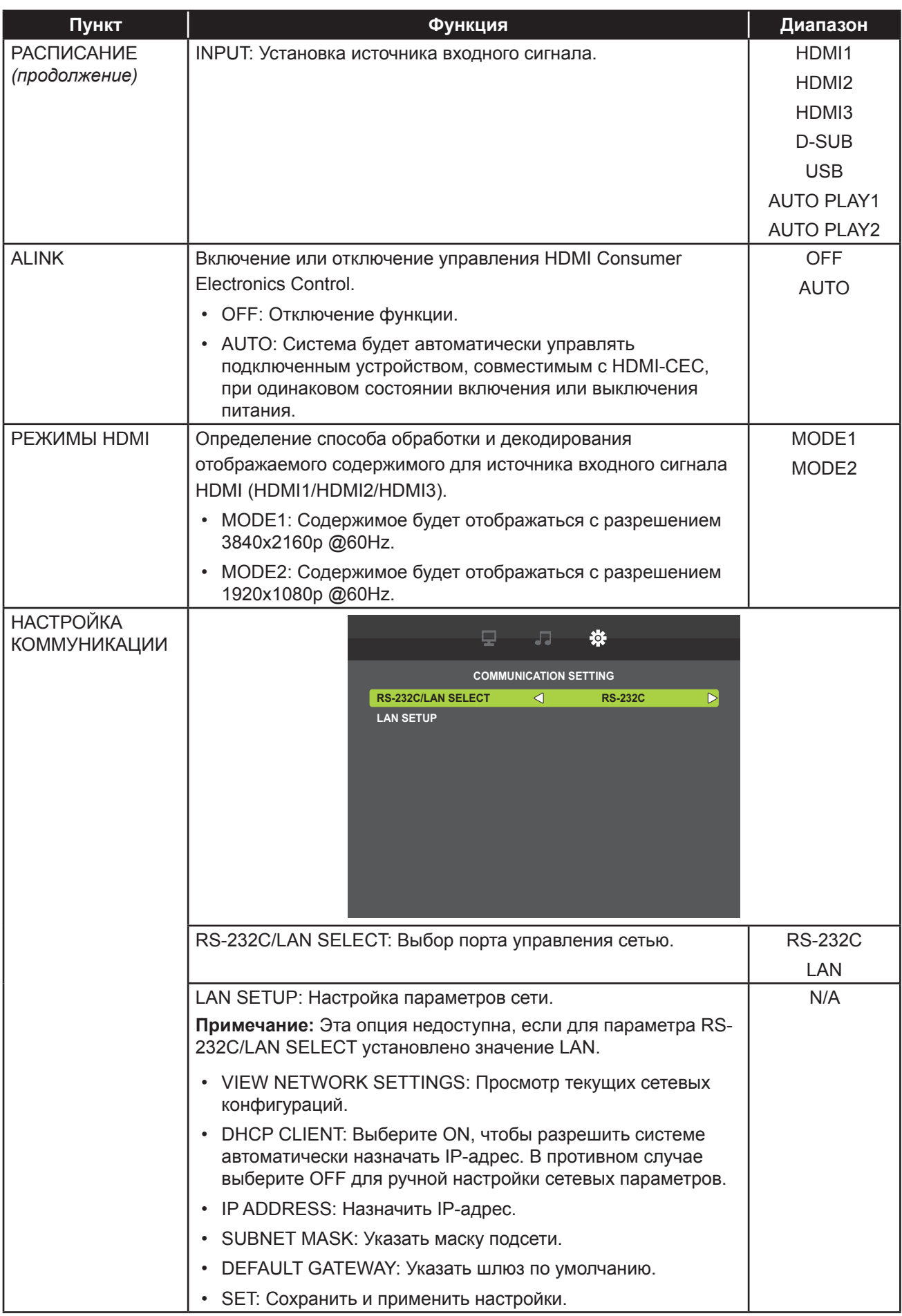

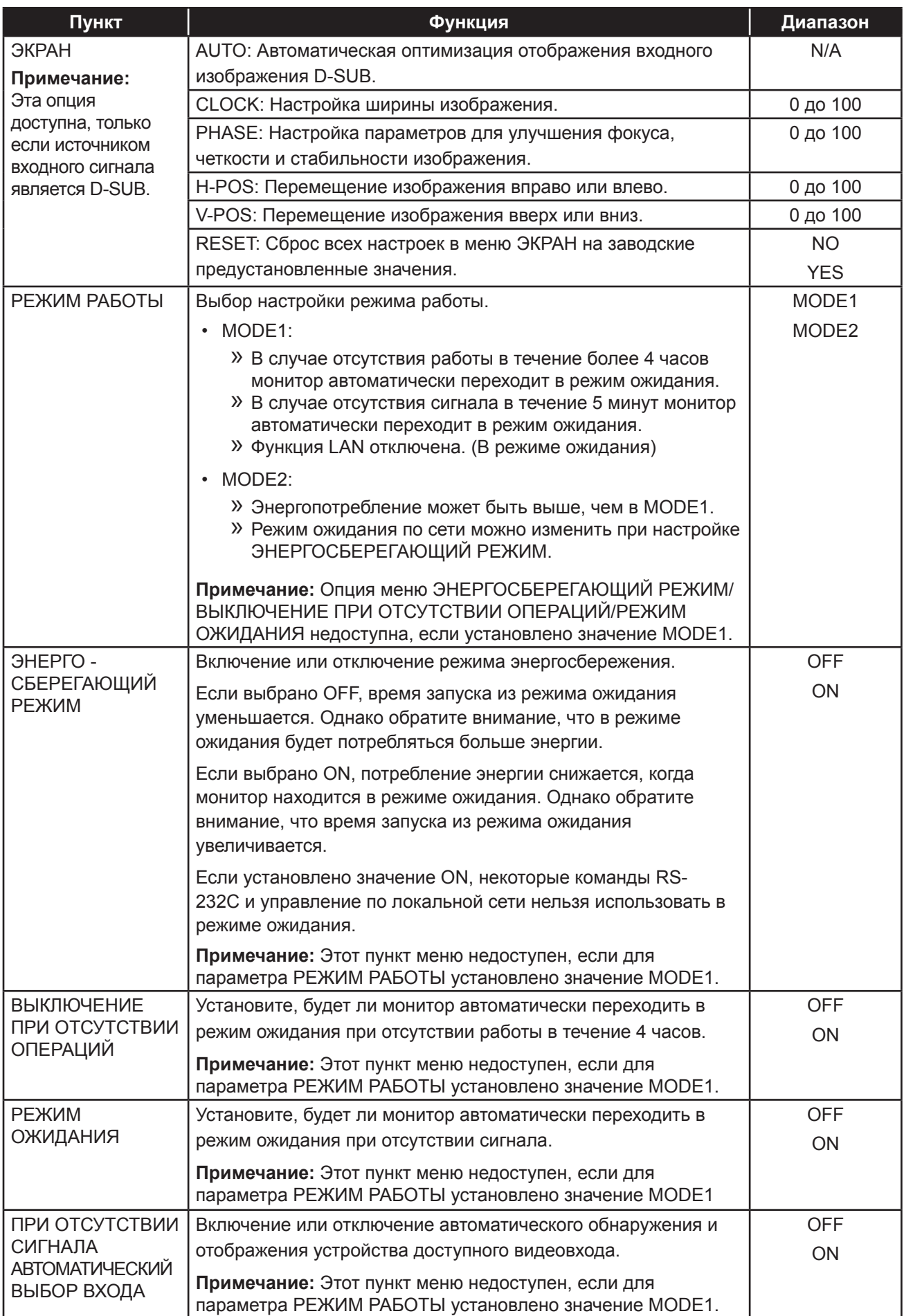

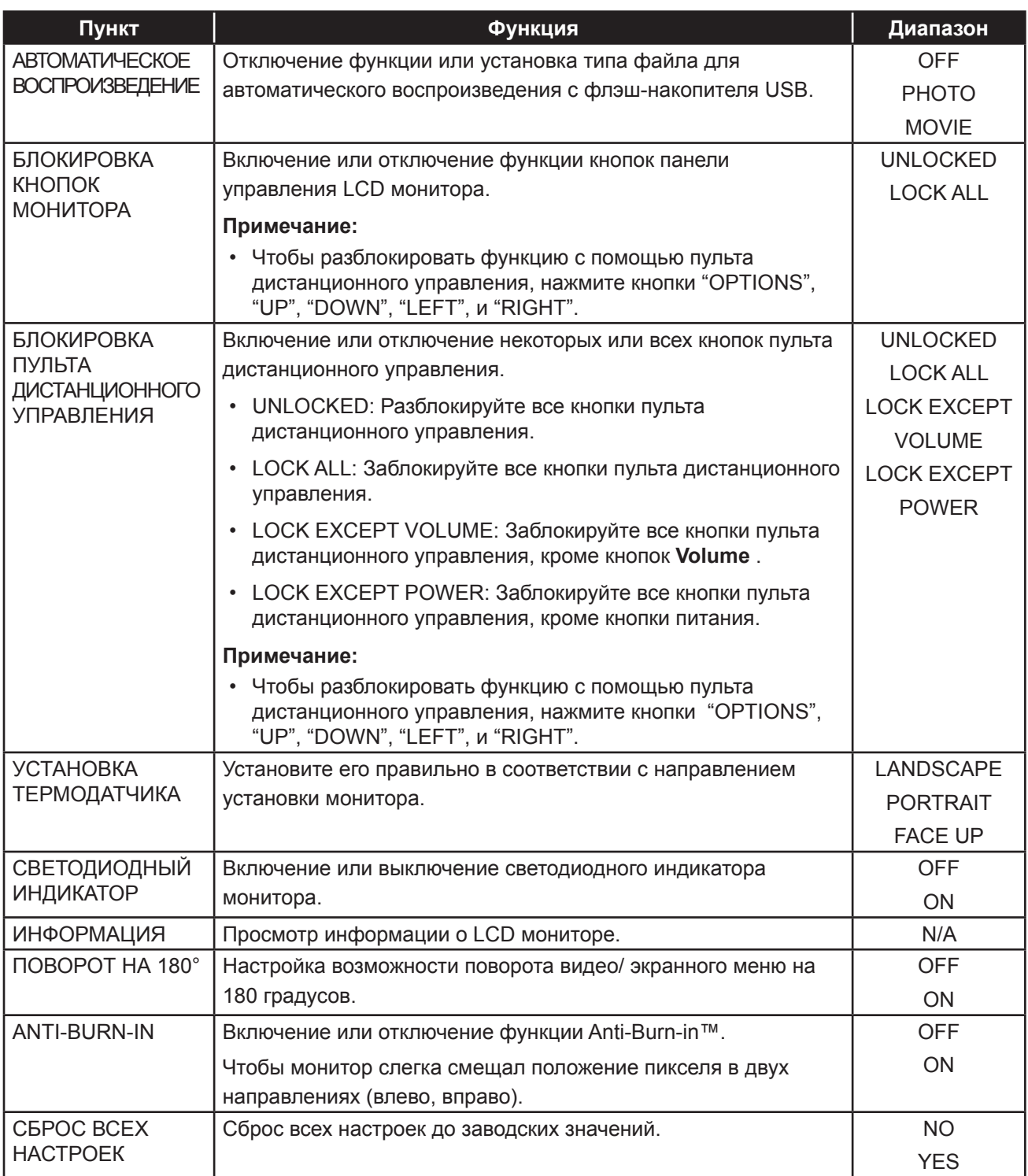

## ГЛАВА 5: МУЛЬТИМЕДИА

## **5.1 Обзор**

- Воспроизведение фото-, аудио- и видеофайлов, хранящихся на USB-накопителе.
- Предусмотрено 2 режима воспроизведения: ManualPlay (Ручной режим) и AutoPlay (Автоматический режим).
	- С помощью ManualPlay он реализует функцию BGM, которая выбирает аудиофайл для воспроизведения файлов фотографий.
	- Не поддерживает воспроизведение аудиофайлов в режиме AutoPlay.

## **5.2 Поддерживаемый формат**

• Поддерживаются следующие типы файлов.

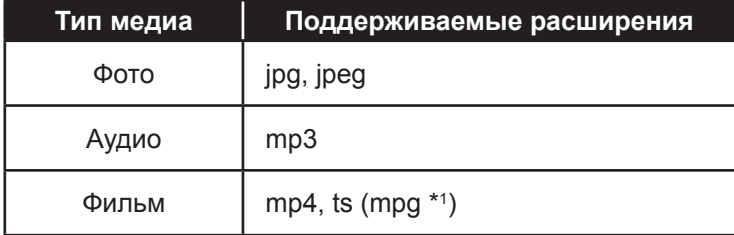

\*1: За исключением MP4 и TS, они не описаны в руководстве пользователя, поэтому официально не поддерживаются.

• Доступные характеристики для воспроизведения с каждым типом носителя следующие.

Форматы мультимедийных кодеков USB

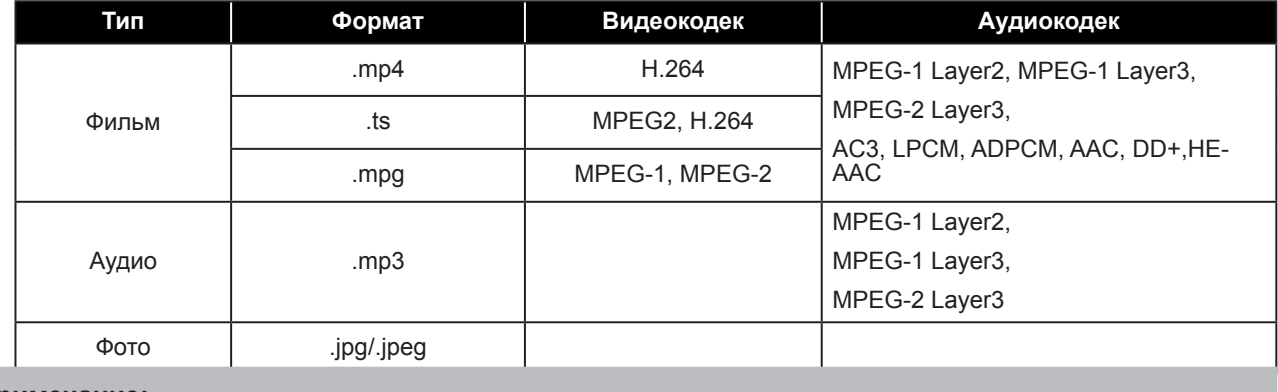

### **Примечание:**

### **Когда монитор считывает данные с устройства USB, обратите внимание на следующее:**

♦ Вышеуказанные форматы файлов могут воспроизводиться неправильно. Некоторые разрешения или другие факторы могут сделать файл невоспроизводимым.

♦ Некоторые устройства хранения USB могут быть несовместимы.

♦ Воспроизведение некоторых файлов может быть невозможным из-за их типа данных или размера файла.

♦ Производитель не несет ответственности, если устройство USB не поддерживается, а также не несет ответственности за повреждение или потерю данных на устройстве.

## **5.3 Поддерживаемая флэш-память USB**

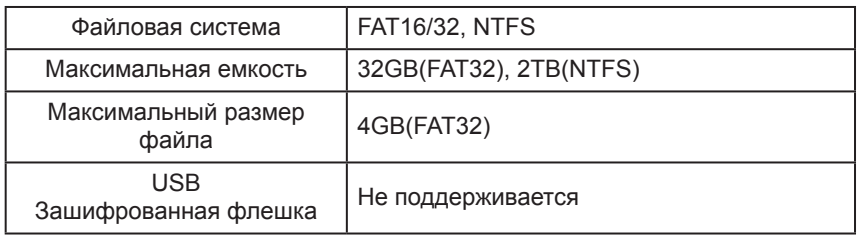

Не поддерживает устройство памяти с несколькими разделами.

## **5.4 Режим воспроизведения**

Существуют ручной и автоматический режим воспроизведения как способ воспроизведения файлов.

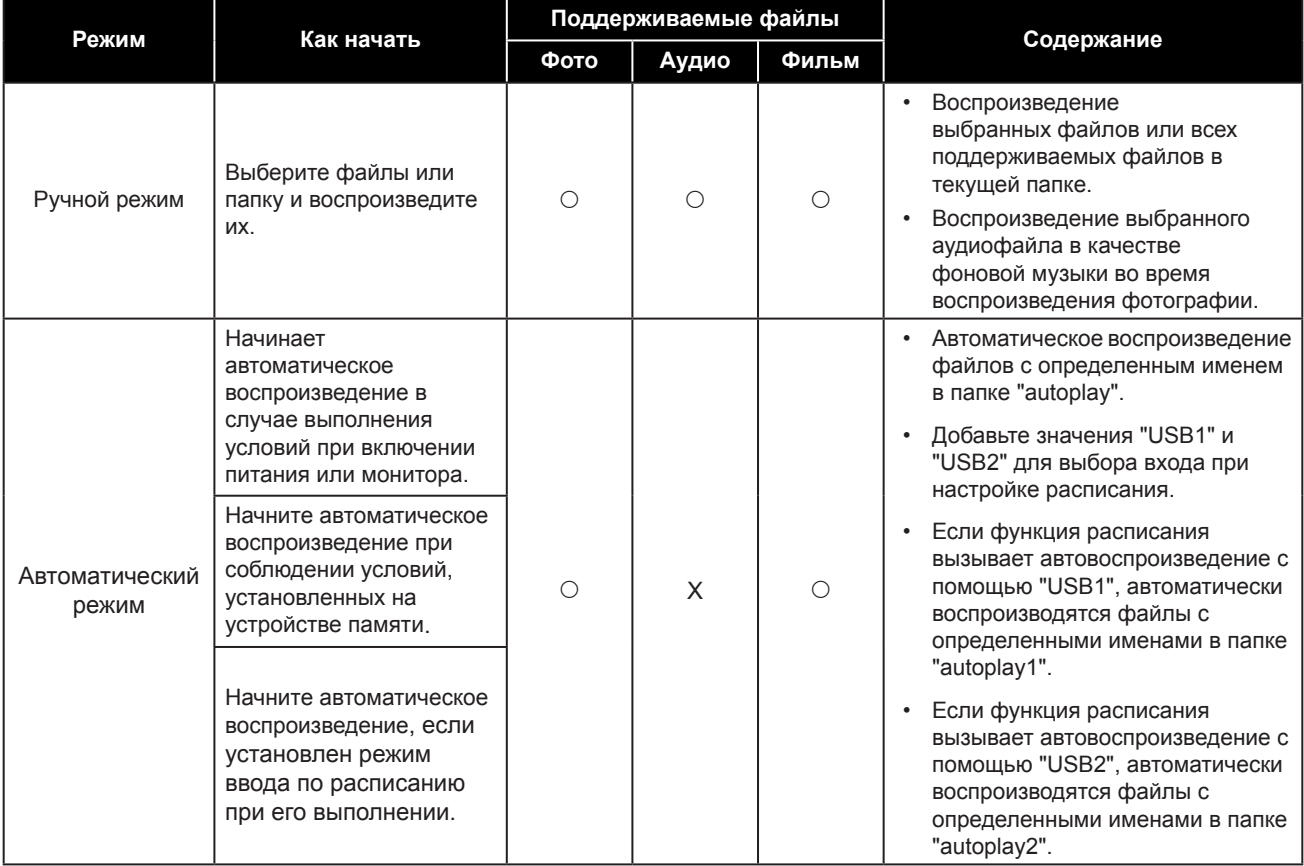

## **5.5 Порядок воспроизведения файлов**

Порядок воспроизведения при автовоспроизведении.

Воспроизведение файлов с определенными именами от "001" до "030".

## МУЛЬТИМЕДИА

## **5.6 Детализация каждого экрана**

## **Выберите тип носителя на экране**

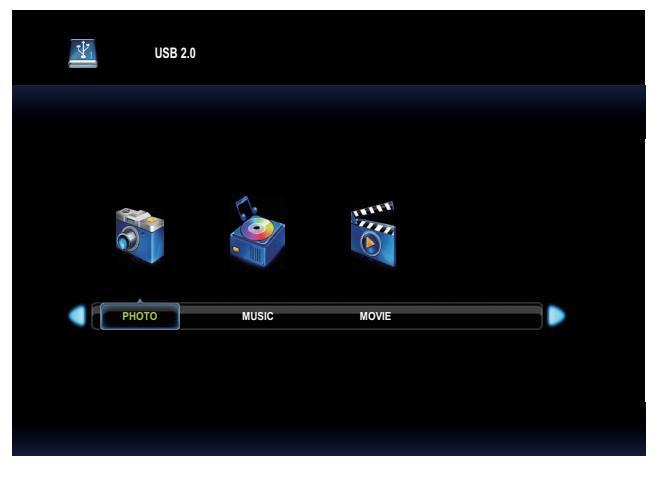

• Выберите тип носителя для воспроизведения.

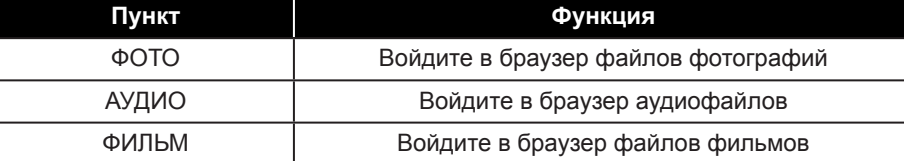

• Значки функций зависят от типа носителя.

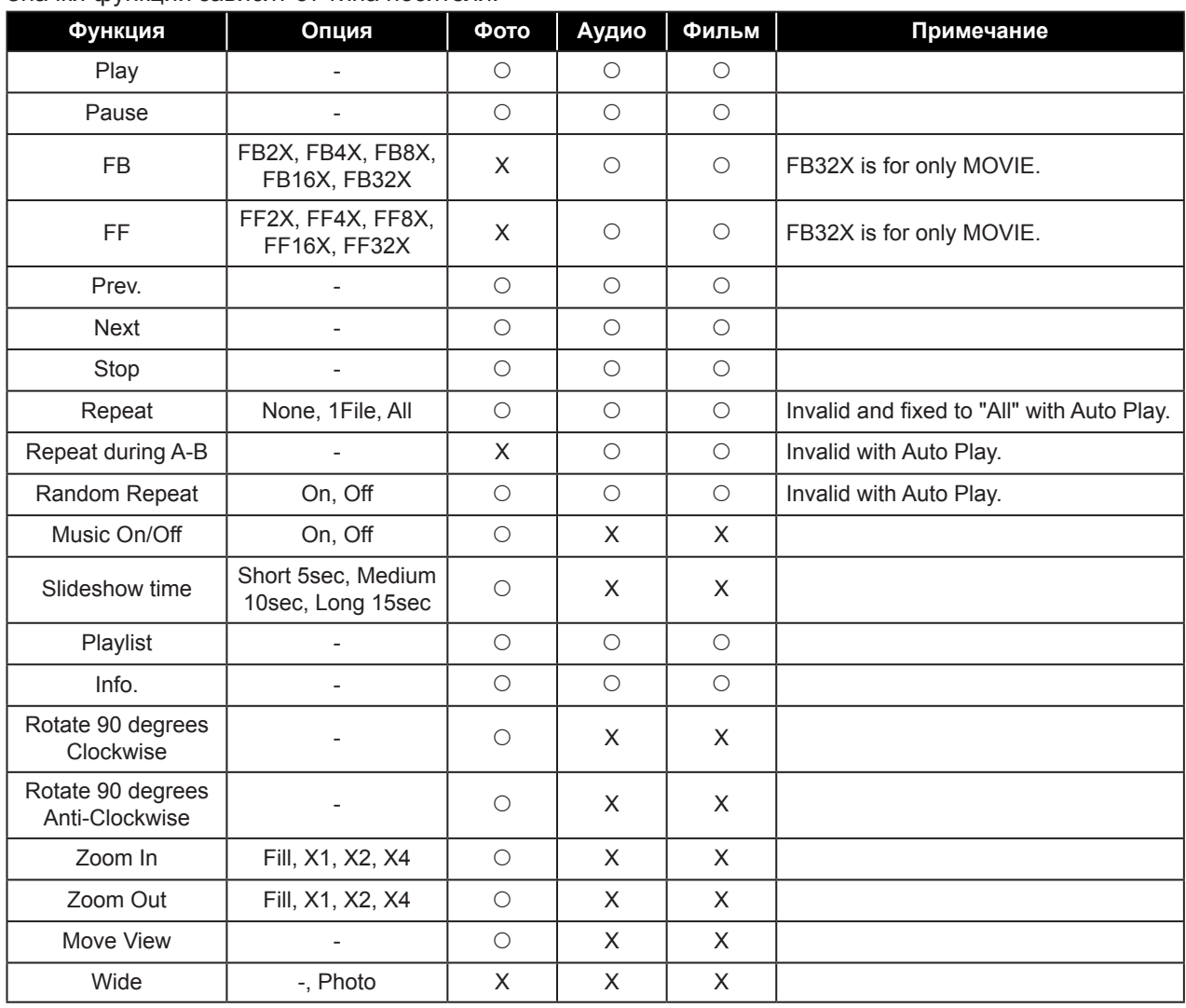

## **5.7 Автовоспроизведение**

- Существует 3 типа автовоспроизведения: включение монитора, вставка носителя и расписание.
	- 1. Автовоспроизведение при включении монитора

Начинает воспроизводиться автоматически при соблюдении условия автовоспроизведения при включении монитора.

 При включении по расписанию, выполните настройку расписания до этого автовоспроизведения. Если для параметра SCHEDULE-INPUT выбрано значение "AUTO PLAY1" или "AUTO PLAY2" и включение происходит по расписанию, выполните настройку расписания.

2. Автовоспроизведение при вставке носителя

Начните воспроизведение автоматически при соблюдении условия автовоспроизведения при вставке носителя.

- 3. Автовоспроизведение по расписанию Запуск автоматического воспроизведения при соблюдении условия AutoPlay как выполнение расписания.
- Ограничения и условия автовоспроизведения

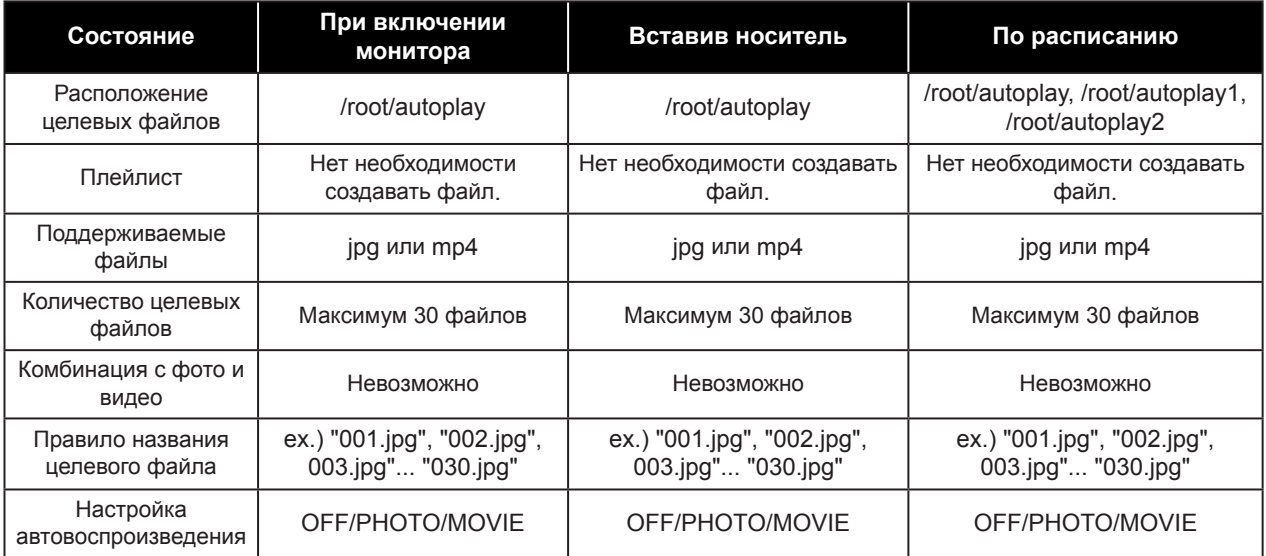

## **5.8 Настройка расписания включения автовоспроизведения**

При следующих условиях запускается автоматическое воспроизведение по расписанию.

- 1) Установите режим ввода расписания на "USB" или "AUTO PLAY1" или "AUTO PLAY2".
- 2) Приходит время включения по расписанию.
- 3) Вставлен USB-накопитель.
- 4) Целевые файлы для воспроизведения существуют в указанной папке USB-накопителя.

Обратитесь к следующей папке, установив SCHEDULE-INPUT.

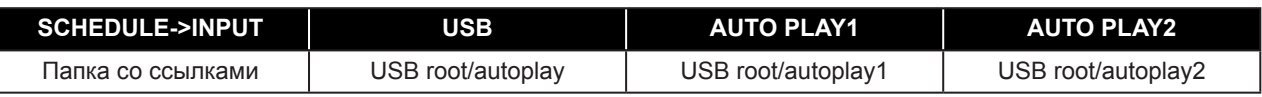

Если для параметра AUTO PLAY установлено значение "PHOTO", воспроизводится фото. Если для параметра AUTO PLAY выбрано значение "MOVIE", воспроизводится видео.

 Не воспроизводится автоматически, если монитор включен по расписанию, не соответствующему условию.

Когда AUTO PLAY в экранном меню "OFF", а для параметра SCHEDULE-INPUT выбрано значение "USB" или "AUTO PLAY1" или "AUTO PLAY2", режим входа меняется на USB (режим медиаплеера), но содержимое не воспроизводится.

## **6.1 Предупреждающие сообщения**

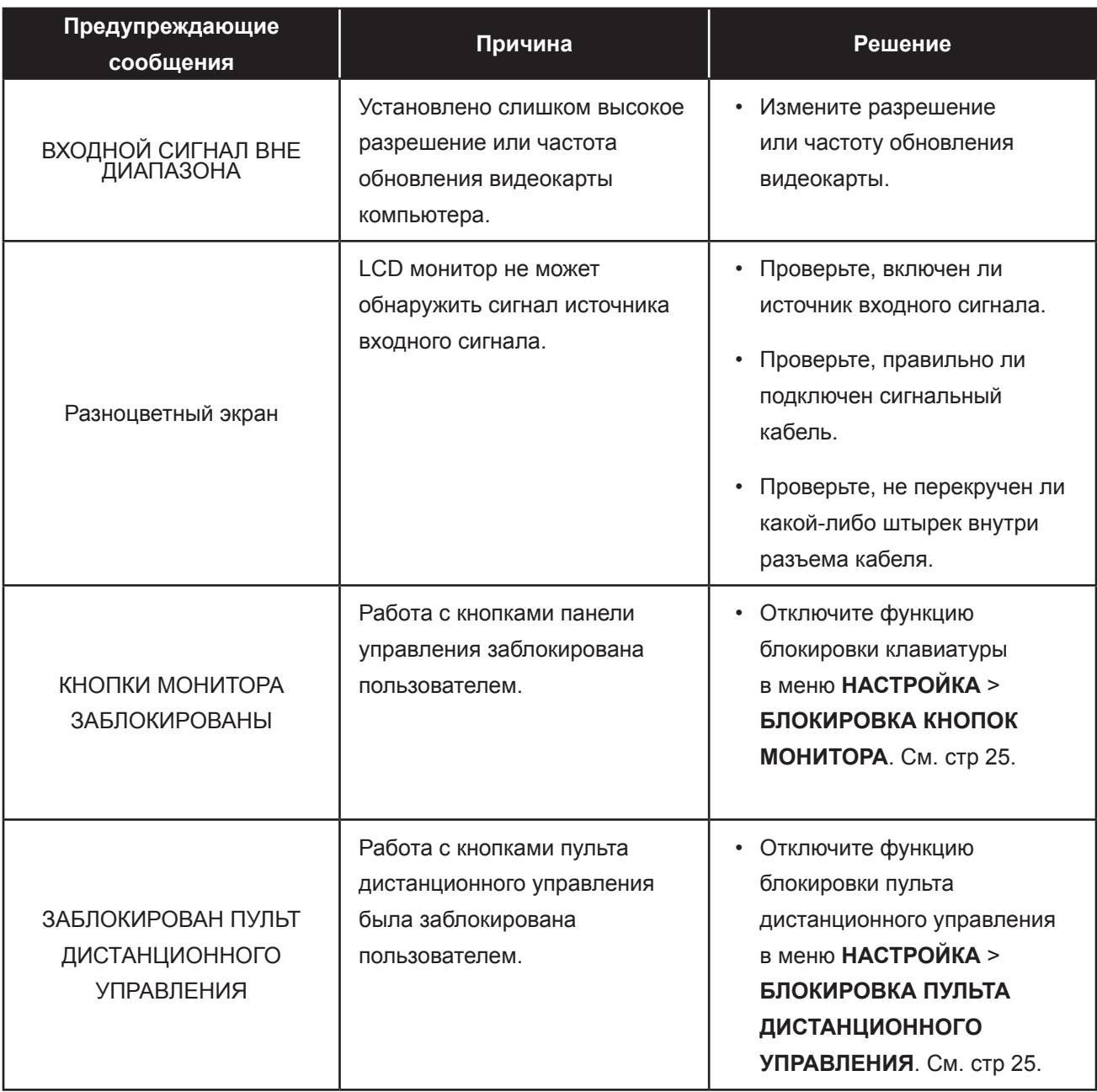

## **6.2 Входной режим**

## **Сигнал компьютера**

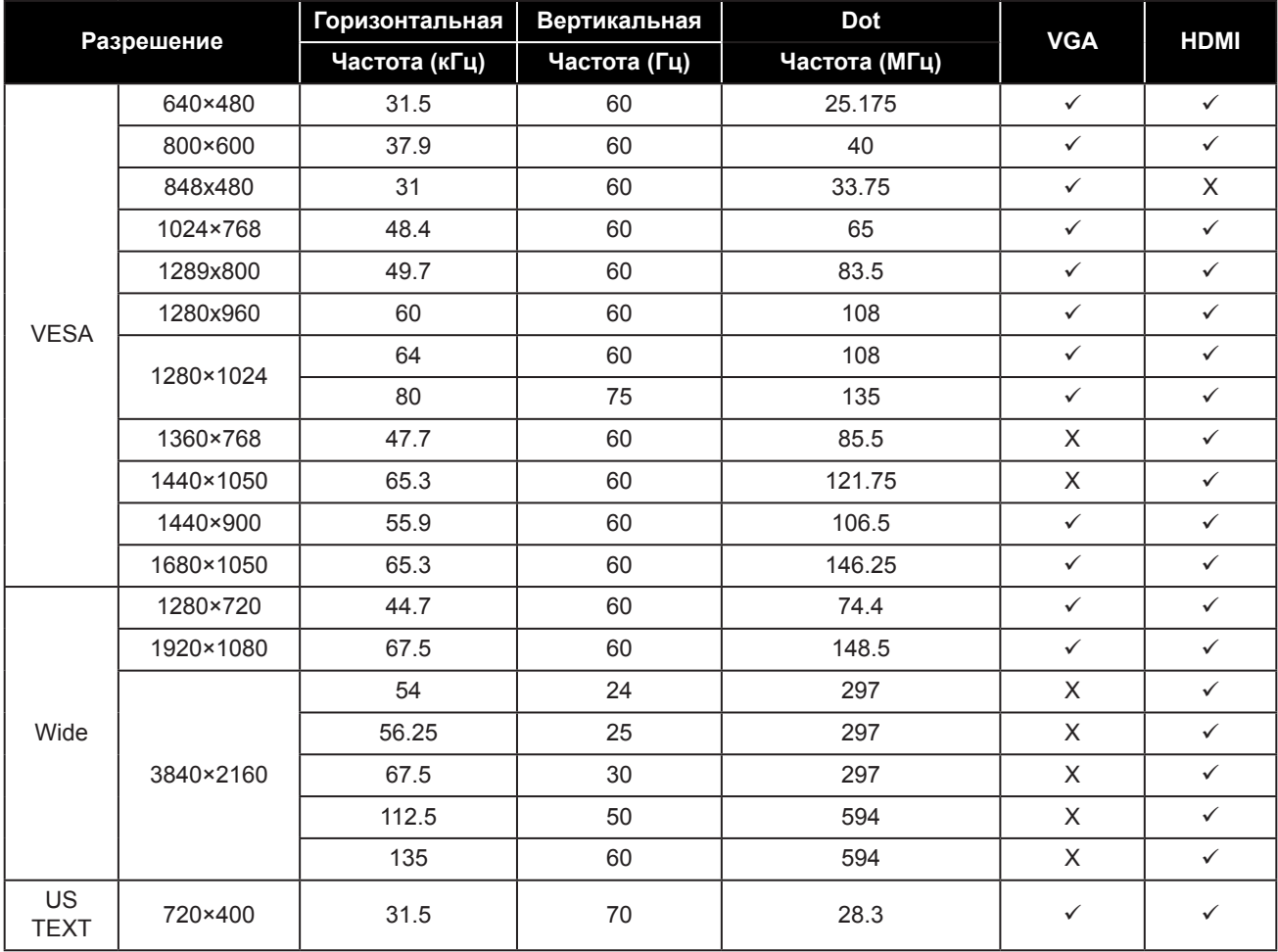

## ПРИЛОЖЕНИЕ

### **AV сигнал**

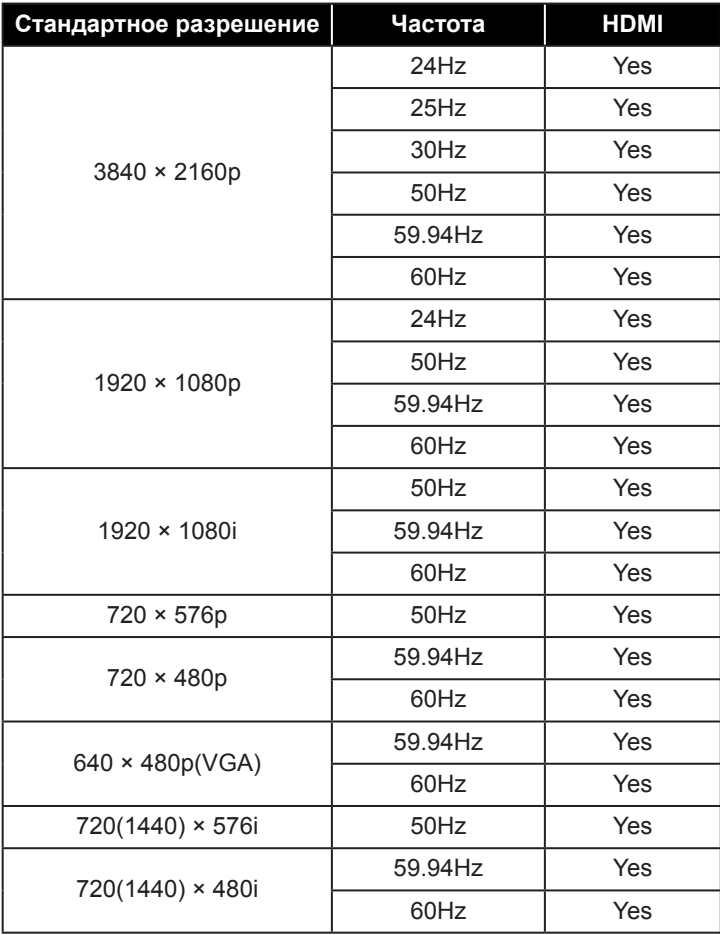

### **Общие рекомендации:**

- Качество текста на ПК оптимально в режиме HD 1080 (1920 x 1080, 60 Гц).
- Экран вашего ПК может отличаться в зависимости от производителя (и вашей конкретной версии Windows).
- Обратитесь к инструкции по эксплуатации вашего ПК для получения информации о подключении вашего ПК к монитору.
- Если существует режим выбора частоты по вертикали и горизонтали, выберите 60 Гц (по вертикали) и 31,5 КГц (по горизонтали). В некоторых случаях при выключении питания ПК (или при отсоединении ПК) на экране могут появиться аномальные сигналы (например, полосы). В этом случае нажмите кнопку **ИСТОЧНИК**, чтобы войти в режим видео. Кроме того, убедитесь, что ПК подключен.
- Если горизонтальные синхронные сигналы кажутся нерегулярными в режиме RGB, проверьте режим энергосбережения ПК или кабельные соединения.
- Таблица настроек монитора соответствует стандартам IBM / VESA и основана на аналоговом входе.
- Наилучшее значение вертикальной частоты для каждого режима 60 Гц .

## ПРИЛОЖЕНИЕ

## **6.3 Чистка**

### **Предосторожность при использовании монитора**

- Не подносите руки, лицо или предметы к вентиляционным отверстиям монитора. Верхняя часть монитора обычно очень горячая из-за высокой температуры отработанного воздуха, выходящего через вентиляционные отверстия. Могут возникнуть ожоги или травмы, если какие-либо части тела находятся слишком близко. Размещение любого объекта вблизи верхней части монитора также может привести к повреждению, связанному с нагревом, как самого объекта, так и монитора.
- Обязательно отсоединяйте все кабели перед перемещением монитора. Перемещение монитора с подключенными кабелями может привести к повреждению кабелей и, следовательно, к пожару или поражению электрическим током.
- Отключите вилку шнура питания от сетевой розетки в качестве меры предосторожности перед выполнением любых процедур очистки или технического обслуживания.

### **Инструкции по чистке передней панели**

- Передняя часть мониора была специально обработана. Аккуратно протрите поверхность, используя только чистящую ткань или мягкую безворсовую ткань.
- Если поверхность загрязнена, смочите мягкую безворсовую ткань в слабом растворе моющего средства. Отожмите ткань, чтобы удалить лишнюю жидкость. Протрите поверхность монитора, чтобы удалить грязь. Затем используйте сухую ткань того же типа, чтобы высушить.
- Не царапайте и не ударяйте поверхность панели твердыми предметами.
- Не используйте летучие вещества, такие как аэрозоли и растворители.

### **Инструкции по чистке корпуса**

- Если корпус загрязнен, протрите корпус мягкой сухой тканью.
- Если корпус сильно загрязнен, смочите безворсовую ткань в слабом растворе моющего средства. Отожмите ткань, чтобы удалить как можно больше влаги. Протрите корпус. Используйте другую сухую ткань, чтобы вытереть, пока поверхность не высохнет.
- Не допускайте попадания воды или моющего средства на поверхность монитора. Попадание воды или влаги внутрь устройства может привести к проблемам в работе и поражению электрическим током.
- Не царапайте и не ударяйте по корпусу твердыми предметами.
- Не используйте летучие вещества, такие как аэрозоли и растворители на корпусе.
- Не размещайте предметы, изготовленные из резины или ПВХ, возле корпуса в течение длительного времени.

## **6.4 Устранение неисправностей**

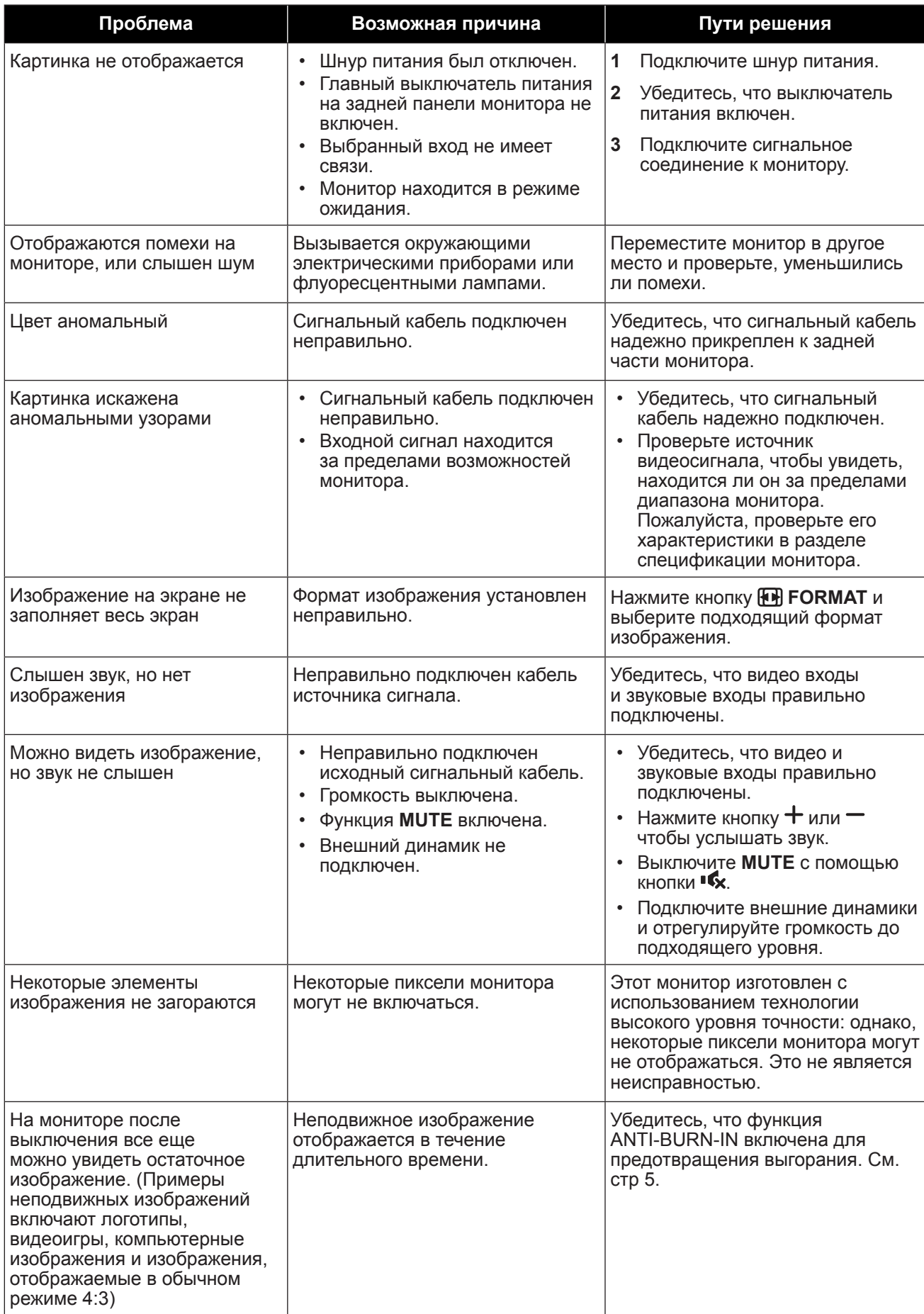

## ГЛАВА 7: ТЕХНИЧЕСКИЕ ХАРАКТЕРИСТИКИ

## **7.1 Технические характеристики монитора**

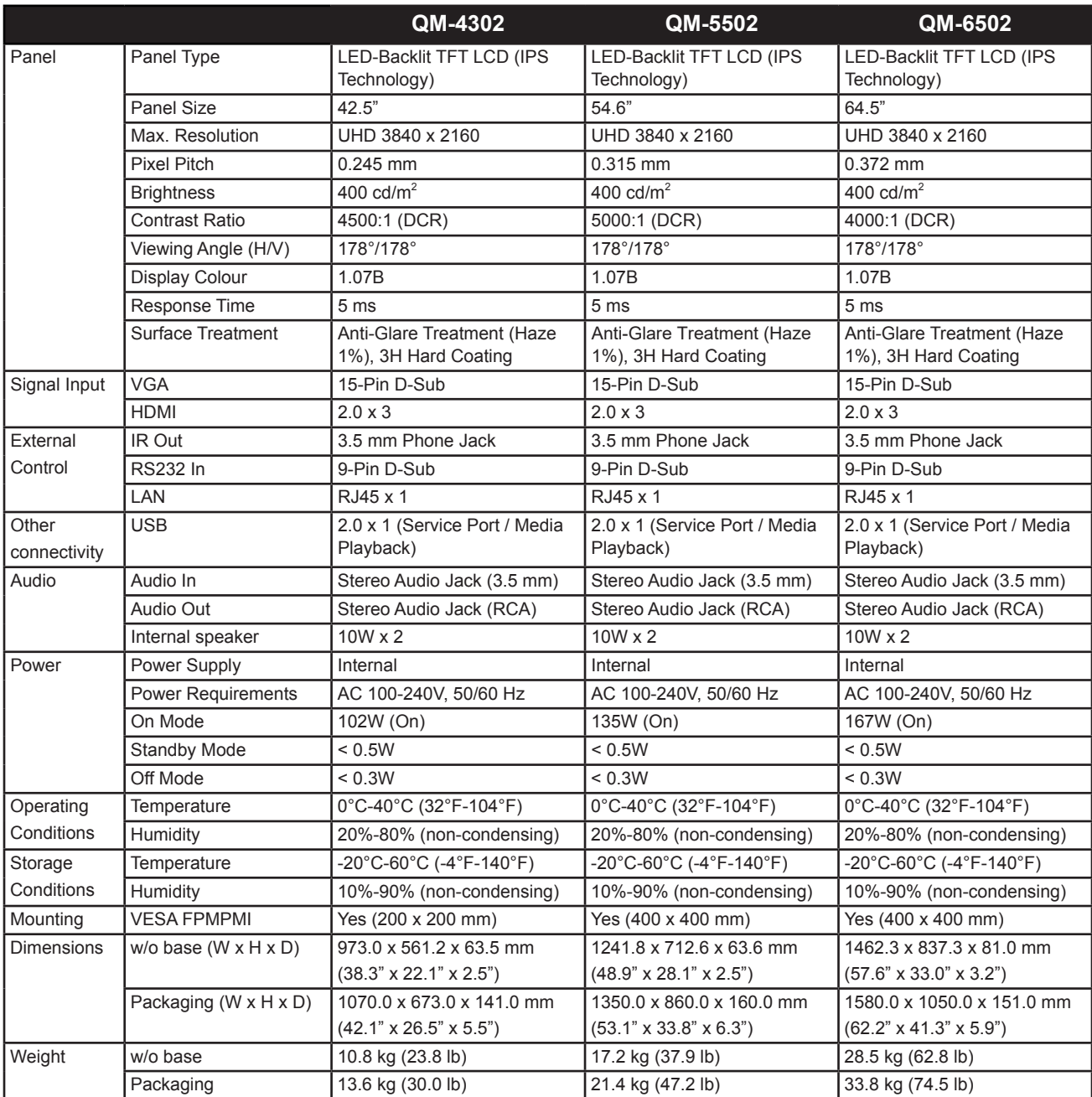

## ТЕХНИЧЕСКИЕ ХАРАКТЕРИСТИКИ

## **7.2 Размеры монитора**

**QM-4302**

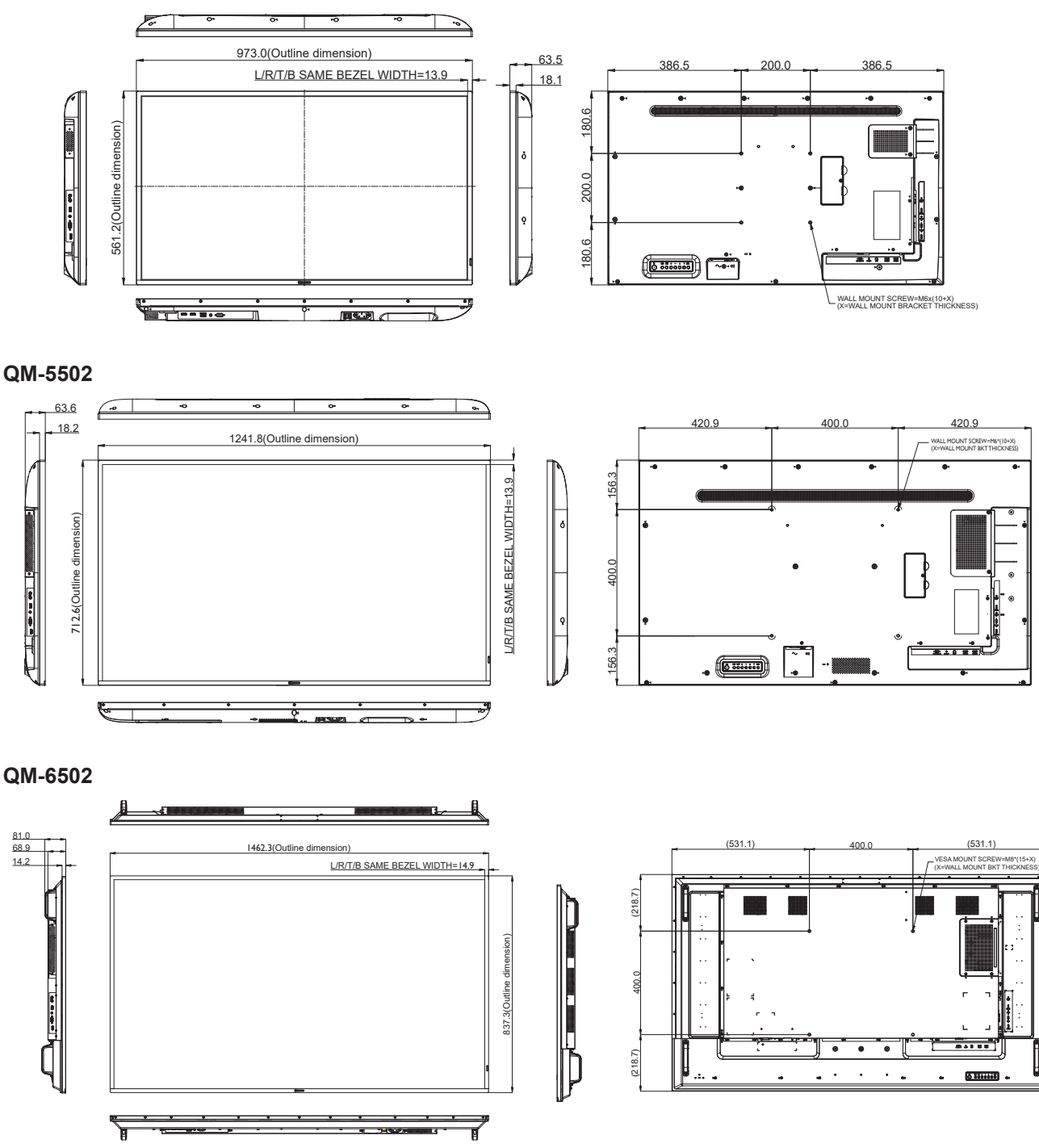

## **AG Neovo**

Company Address: 5F-1, No. 3-1, Park Street, Nangang District, Taipei, 11503, Taiwan.

Copyright © 2023 AG Neovo. All rights reserved.

QM-4302/5502/6502 Eprel Registration Number: 1090616/1090617/1090620 QM4320/QM552A/QM6520\_UM\_V011